#### **Bitte zuerst lesen**

Pronto 190i ist ein Gerät, das Sie selbst installieren und an Ihren Euro-ISDN-Anschluss anschliessen dürfen.

Sie sind nach der EU-Richtlinie 91/263/EWG-Telekommunikationsgeräte zugelassen. Die Konformität der Geräte mit o. g. Richtlinie wird durch das CE-Kennzeichen bestätigt.

Bevor Sie mit der Inbetriebnahme Ihres Systems beginnen, sollten Sie diese Bedienungssanleitung in der unten genannten Reihenfolge lesen:

#### **Sicherheitshinweise:**

Um sich und andere Personen nicht zu gefährden, beachten Sie unbedingt die Sicherheitshinweise auf [Seite 3](#page-3-0).

#### **Allgemeines:**

Hier finden Sie Erläuterungen zur Ausstattung des Pronto 190i sowie Grundbegriffe zum ISDN.

#### **Tasten und Anzeigen:**

Ihnen wird erklärt, welche Tasten für welche Aufgaben benötigt werden und was das Display anzeigt. [\(Seite 8](#page-8-0)).

#### **Softkeys und Abbruchtaste:**

Sie werden mit den Grundfunktionen der Softkeys vertraut gemacht. Eine wichtige Voraussetzung um die Geräte zur Inbetriebnahme zu programmieren [\(Seite 10](#page-10-0)).

#### **Montage:**

Hier erfahren Sie, wie und wo Sie Ihre Geräte aufstellen und anschliessen sollten ([Seite 12](#page-12-0)).

#### **Inbetriebnahme:**

Ein "Fahrplan" zur Erstinstallation zeigt Ihnen die einzelnen Schritte bis zum ersten Telefonat [\(Seite 17](#page-17-0)).

## **Inhalt**

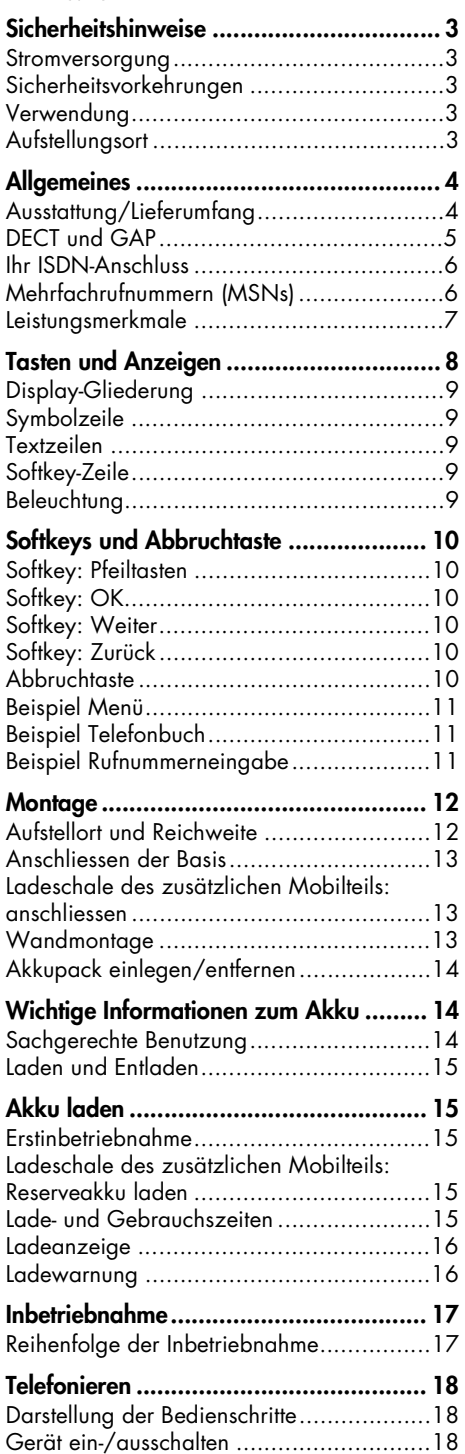

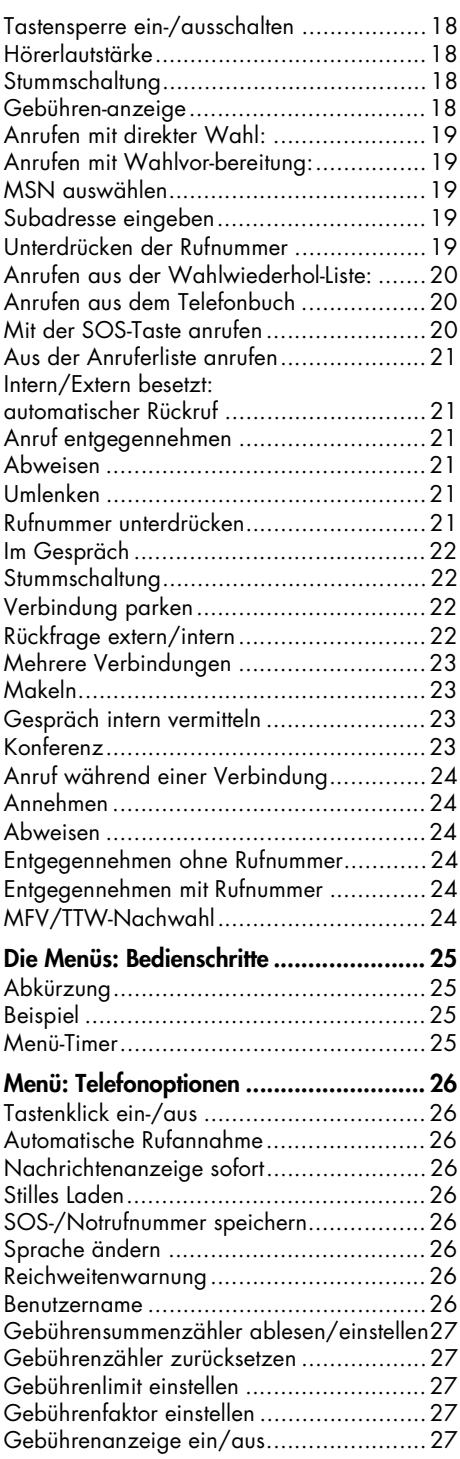

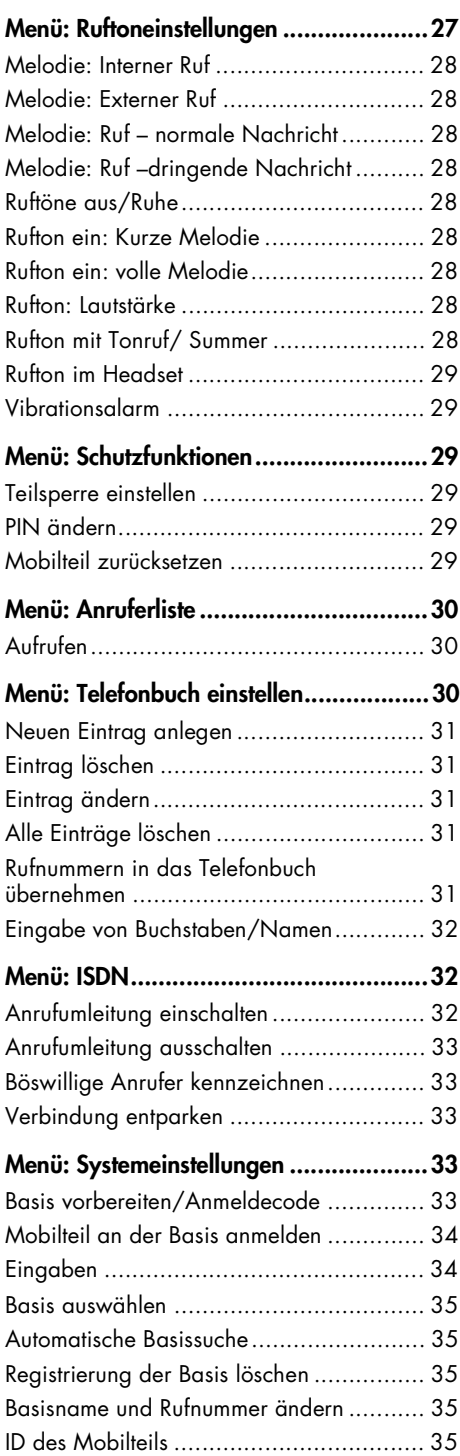

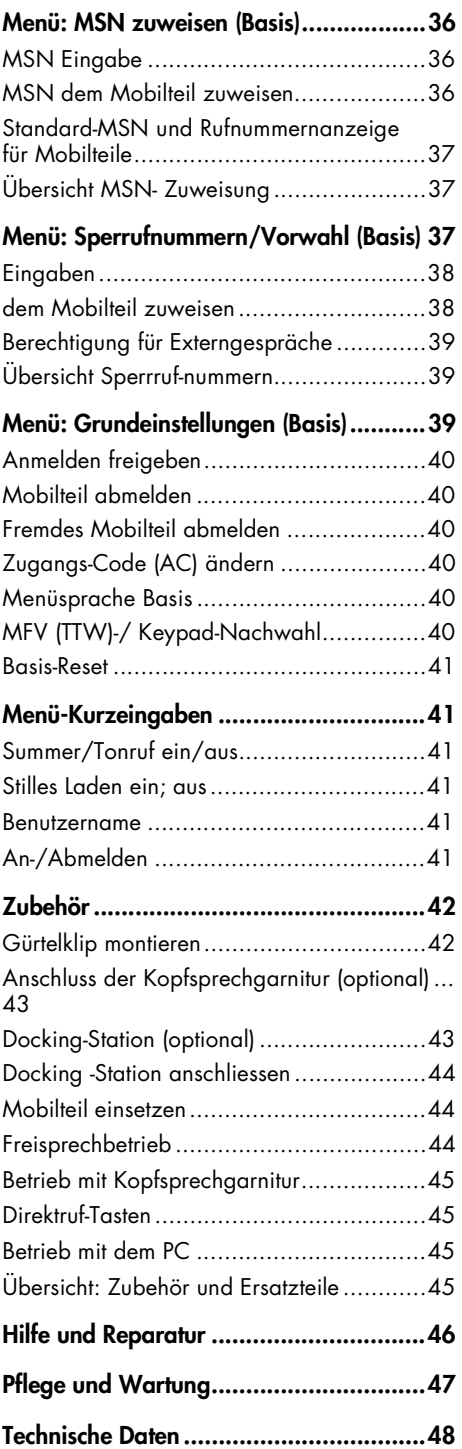

### **Sicherheitshinweise**

<span id="page-3-0"></span>**Stromversorgung** Dieses Produkt benötigt eine 230-V-Wechselstromversorgung. Das Gerät ist nur abzuschalten, indem das Netzteil aus den Steckdose gezogen wird.

**Sicherheitsvorkehrungen**

- Öffnen Sie weder das Mobilteil, die Ladeschale/Basisstation oder die Docking -Station (Zubehör). Sie könnten mit stromführenden Teilen in Berührung kommen. Lassen Sie alle Reparaturen durch Ihren Service ausführen.
- Lassen Sie die Lade- und Akkukontakte nicht mit leitenden Gegenständen wie z. B. Schlüssel, Büroklammern, Ringen oder Armbändern in Berührung kommen.
- Mobilteil und Ladeschale/Basisstation nicht mit Wasser oder Chemikalien in Berührung kommen lassen.
- Verwenden Sie ausschliesslich das mitgelieferte Steckernetzteil und den mitgelieferten Akkupack (bzw. den Akkupack mit Vibrationsmelder, siehe Zubehör).
- Verwenden Sie keine Steckernetzteile, die sichtbare Beschädigungen aufweisen (Brüche oder Sprünge im Gehäuse).
- Betreiben Sie die Mobilteile nicht in Fahrzeugen oder in explosionsgefährdeten Räumen.
- **Verwendung** Wie jedes schnurlose Telefon verwendet dieses Mobilteil Funksignale, die nicht immer unter allen Umständen einen Verbindungsaufbau garantieren. Generell sollten Sie daher bei unentbehrlicher Kommunikation (z. B. medizinische Notfälle) nie ausschliesslich auf schnurlose Telefone vertrauen.

#### **Aufstellungsort** Ladeschale/Basisstation, Mobilteil und Zubehör [\(Seite 42](#page-42-0)) nicht aufstellen in der Nähe von:

- Wasser, Feuchtigkeit oder feuchten Orten
- Hitzequellen, direkter Sonneneinstrahlung oder ungelüfteten Orten
- Geräten, die starke, magnetische Felder erzeugen, Elektrogeräten, Leuchtstofflampen, Computern, Radiogeräten, Fernsehern oder Telefax- und Telefongeräten
- Orten, an denen das Gerät verdeckt werden kann, seine Lüftung behindert wird, Flüssigkeit hineingelangen kann

<span id="page-4-0"></span>• staubigen Orten, und Orten, die Schwingungen, Erschütterungen oder extremen Temperaturschwankungen ausgesetzt sind.

Mobilteil und Zubehör ([Seite 42\)](#page-42-0) ausser Reichweite von kleinen Kindern aufstellen bzw. aufbewahren.

### **Allgemeines**

#### **Ausstattung/ Lieferumfang**

Mit dem Pronto 190i haben Sie ein schnurloses Telefon für den Betrieb am Euro-ISDN-Mehrgeräteanschluss erworben.

Neben der komfortablen Softkey-Steuerung zur Unterstützung der Dienstmerkmale des ISDN, bietet es eine Vielzahl von Leistungsmerkmalen die das Telefonieren erleichtern. Um die Erreichbarkeit zu erhöhen, können Sie bis zu fünf Mobilteile an einer Basisstation betreiben und auch interne Verbindungen herstellen.

Sie können die Mobilteile an maximal 10 Basisstationen anmelden und somit die gleichen Mobilteile an unterschiedlichen Orten nutzen. Weiterhin ist der Betrieb an Basistationen anderer Hersteller möglich, wenn diese dem GAP-Standard entsprechen (s. unten).

Pronto 190i hat folgenden Lieferumfang:

- Basisstation mit integrierter Ladeschale
- Mobilteil mit NiMH-Akkupack
- Gürtelclip
- Steckernetzteil
- ISDN-Anschlusskabel
- diese Anleitung

#### <span id="page-5-0"></span>**DECT und GAP** Ihr Mobilteil verwendet zwischen Basisstation und Mobilteil eine digitale Funkverbindung nach dem DECT (Digital Enhanced Cordless Telephone)-Standard. Der digitale Kanal gewährleistet beste Sprachqualität ohne Rauschen und Nebengeräusche. Zur Signalisierung zwischen Basisstation und Mobilteil verwendet die Pronto 190i das Generic Access Profile (GAP).

Das Generic Access Profile (GAP) und der DECT-Standard legen Verfahren fest, nach denen digitale schnurlose Telefone Verbindungen herstellen können. Der GAP-Standard ist herstellerübergreifend, daher ist es möglich, Basisstationen und Mobilteile verschiedener Anbieter miteinander zu kombinieren. Die Grundfunktionen (Telefonieren, Anrufe entgegennehmen) sind bei diesen Kombinationen immer möglich, andere Funktionen (Darstellung der Rufnummer im Display, Anzeige von Verbindungsgebühren), die Ihre Basisstation gemeinsam mit Ihrem Mobilteil bereitstellt, sind eventuell mit Geräten anderer Hersteller nicht verfügbar.

<span id="page-6-0"></span>**Ihr ISDN-Anschluss** Das ISDN ist ein Kommunikationsnetz in digitaler Technik. Es integriert gleichzeitig die Übertragung von Sprache (Telefonnetz) und Daten (Telefaxnetz, Telex, Datex), daher der Name Integrated Services Digital Network (diensteintegrierendes digitales Netz). Der Anschluss ist europaweit genormt und wird als Euro-ISDN-Anschluss bezeichnet.

> Ihre Pronto 190i Basisstation ist für den Anschluss an einen **Euro-ISDN-Mehrgeräteanschluss** bestimmt. Sie funktioniert nicht am Euro-ISDN-Anlagenanschluss oder an einem Anschluss mit einem anderen Protokoll als DSS1.

> Ein Mehrgeräteanschluss im Euro-ISDN bietet immer zwei Nutzkanäle, über die unabhängig Daten\* übertragen werden können: Mit einem Anschluss erhalten Sie also zwei "Telefonleitungen".

> **Hinweis:** An einem ISDN-Anschluss können Sie bis zu acht ISDN-Geräte betreiben. Wenn Sie neben Ihrem Pronto 190i weitere ISDN-Geräte anschliessen wollen, erkundigen Sie sich bitte bei Ihrem Fachhändler. Ebenso wird Sie Ihr Fachhändler beraten, wenn Sie mehrere Basisstationen am gleichen ISDN-Anschluss betreiben möchten.

**Mehrfachrufnummern (MSNs)** Ein Euro-ISDN-Anschluss hat 1 bis 10 Rufnummern. Jede dieser Mehrfachrufnummern oder MSNs (**M**ultiple **S**ubscriber **N**umber) adressiert immer den ISDN-Anschluss (also nicht einen bestimmten Nutzkanal des Anschlusses). Wenn ein Telefonkunde eine Ihrer MSNs anruft, signalisiert das ISDN Ihren ISDN-Geräten einen Anruf und zusätzlich die MSN, die der Anrufer gewählt hat. Ihre Basisstation kann diese Information auswerten und je nach Einstellung den Anruf bei einem Mobilteil signalisieren. Zu diesem Zweck speichern Sie Ihre MSNs in der Basisstation und ordnen sie dem/den Mobilteil/en zu.

> Sie können zwei Anrufe unter derselben Rufnummer (MSN) erhalten und dann (wenn Sie zwei Telefone angeschlossen haben) Gespräche mit zwei verschiedenen Anrufern führen, die beide dieselbe Rufnummer (MSN) gewählt haben.

> Die Mehrfachrufnummern können Sie für verschiedene Zwecke reservieren, z. B. eine für private und eine für berufliche Gespräche.

<sup>\*</sup> Im digitalen Netz werden Telefongespräche als digitale Daten übertragen

<span id="page-7-0"></span>**Leistungsmerkmale** Ihr Pronto 190i unterstützt die ISDN-Dienstmerkmale Ihres Netzbetreibers und hat zusätzlich eine Vielzahl an Funktionen, die das System selbst bietet. Von den Dienstmerkmalen sind einige an allen Euro-ISDN-Anschlüssen verfügbar, einige davon sind kostenpflichtige Zusatzdienste. Welche Leistungsmerkmale an Ihrem Anschluss verfügbar sind, erfahren Sie bei Ihrem Netzbetreiber. Die Tabelle zeigt, welche Funkionen Ihr Pronto 190i bietet, und ob das Leistungsmerkmal im Gerät oder im Netz realisiert ist.

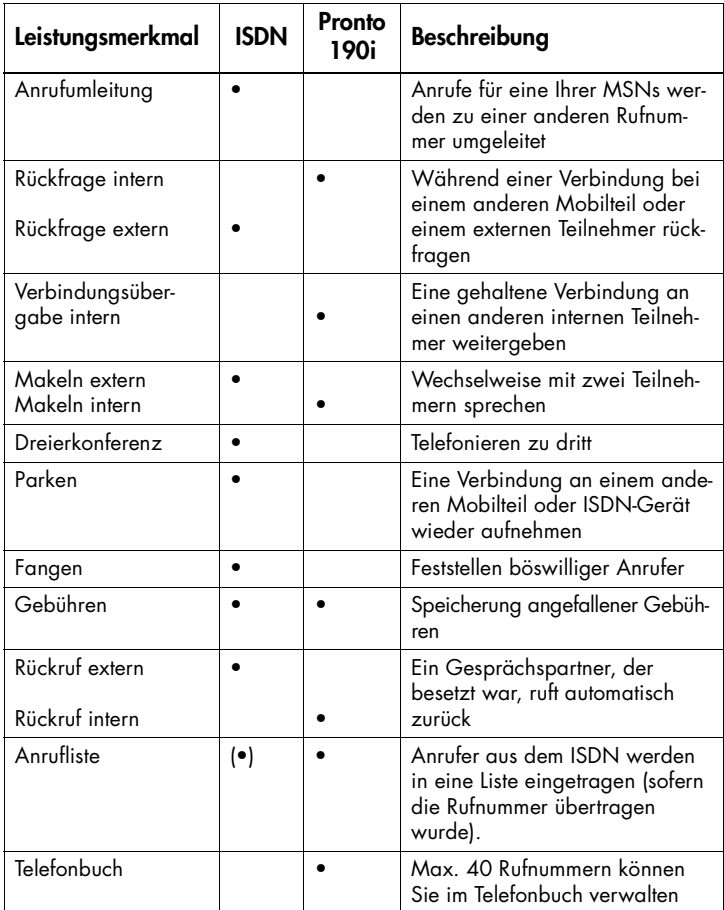

### **Tasten und Anzeigen**

<span id="page-8-0"></span>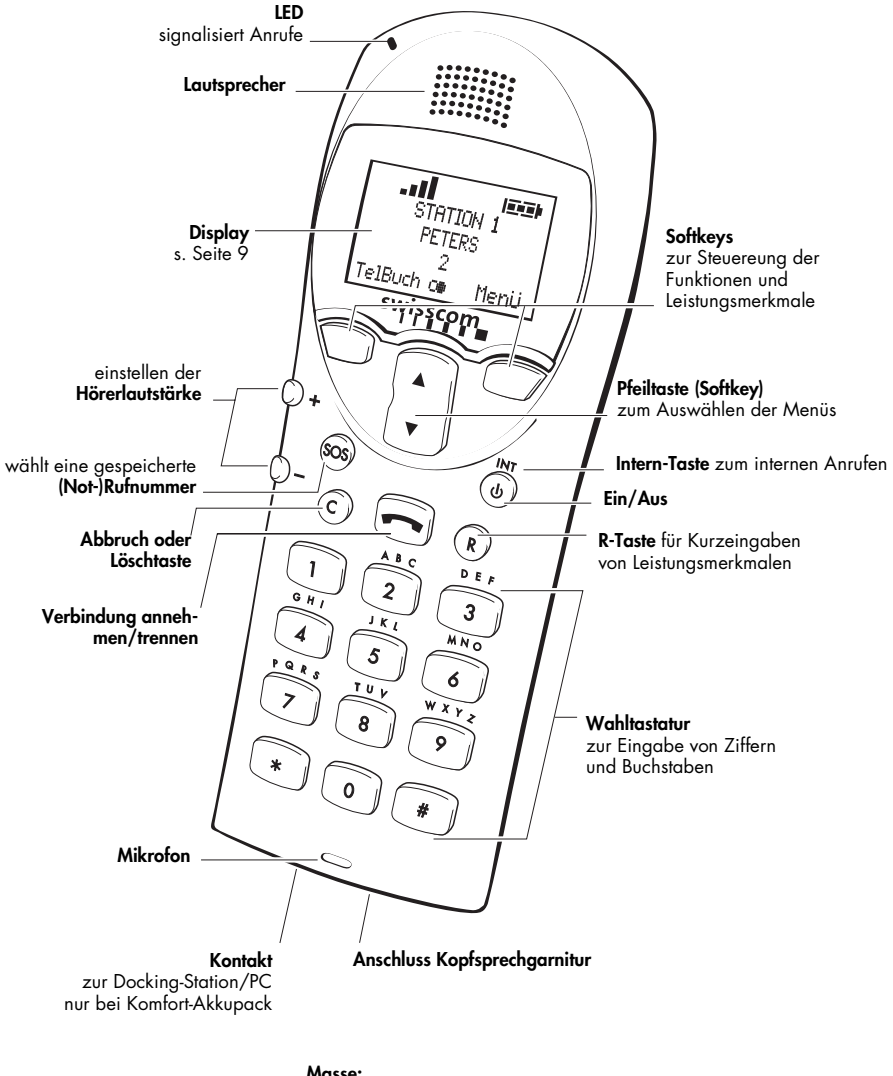

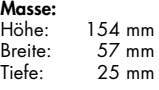

#### **Gewicht:**

140 g

<span id="page-9-0"></span>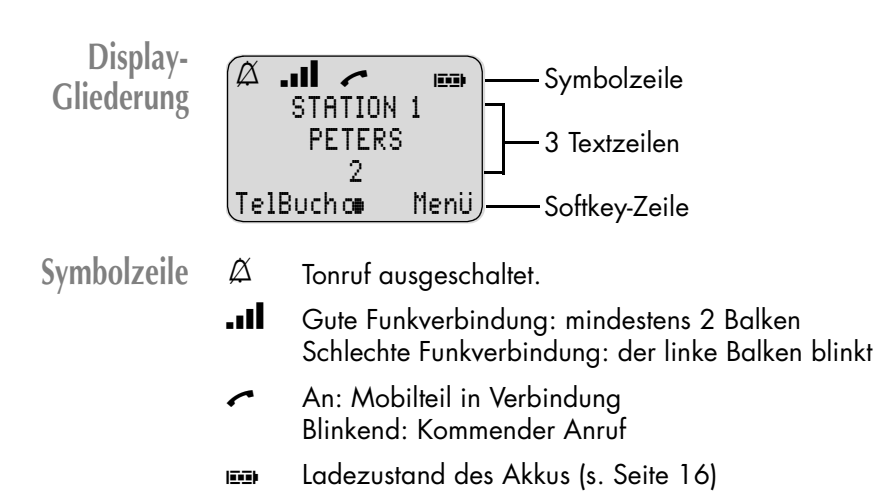

**Textzeilen** In den Textzeilen werden Informationen zum aktuellen Verbindungszustand, Listen oder Texte des Menüs angezeigt. Im Ruhezustand sehen Sie den Systemnamen, den eingestellten Namen und die programmierte Rufnummer des Gerätes.

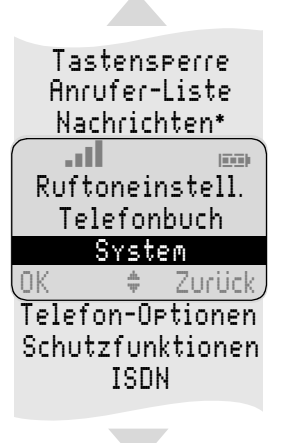

Auswahllisten (z. B. Telefonbuch) und das Menü für die Leistungsmerkmale werden Ihnen im Display als dreizeiliger Ausschnitt angezeigt. Mit den Pfeiltaste werden die Zeilen nach oben oder unten durchgeschoben. Ein auswählbarer Eintrag ist dunkel hinterlegt.

- **Softkey-Zeile** Die Texte und Symbole in dieser Zeile beziehen sich auf die darunterliegenden Tasten. Der Inhalt der Zeile ändert sich entsprechend dem Betriebszustand.
- **Beleuchtung** Das Display wird automatisch beleuchtet, wenn Anrufe eingehen oder wenn Sie eine Taste drücken und schaltet sich automatisch nach 10 Sekunden ab, wenn keine Tasten gedrückt werden.\*

<sup>\*</sup> Nachrichten werden von Ihrer Basisstation nicht unterstützt

### <span id="page-10-0"></span>**Softkeys und Abbruchtaste**

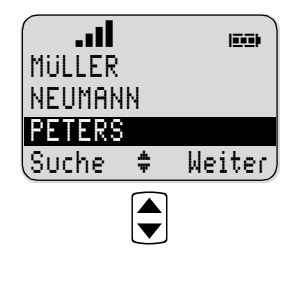

Die drei Tasten (incl. der Pfeiltasten) unterhalb des Displays werden als Softkeys bezeichnet. Die den Tasten zugeordneten Funktionen werden in der untersten Displayzeile angezeigt. Die Tastenfunktion ändert sich automatisch entsprechend dem jeweiligen Betriebszustand des Mobilteils.

**Softkey: Pfeiltasten** Oberhalb der Pfeiltasten werden Ihnen Symbole angezeigt, die die jeweilige Funktionalität der Pfeiltasten kennzeichnen:

- $\Box$  Wird Ihnen ein fortlaufender Text angezeigt, können Sie mit den Pfeiltasten den Text nach oben bzw. unten weiterblättern (scrollen).
- > Bei Anzeige einer Auswahlliste (z. B. Telefonbuch oder Menü) steuern Sie den Cursor mit den Pfeiltasten zum gewünschten Eintrag.
- **C+** Ermöglicht die Auswahl aus der Wahlwiederholungsliste.
- < Änderungsmöglichkeit der Belegung des linken und rechten Softkeys.
- & Bei der Eingabe von Rufnummern oder Namen, können Sie Änderungen durch Verschieben eines Cursors vornehmen. Die Pfeiltasten verschieben den Cursor dabei zum Anfang oder Ende des Eintrags.
- **Softkey: OK** Mit OK bestätigen Sie die ausgewählte Funktion.
- **Softkey: Weiter** Mit dem rechten Softkey Weiter können Sie die Belegung des linken Softkeys verändern.
	- **Softkey: Zurück** Mit Softkey Zurück verlassen Sie jeweils den angezeigten Menüabschnitt. Das Display zeigt anschliessend die Auswahl des vorherigen Menüzweigs oder das aktuelle Ruhe- bzw. Verbindungsdisplay.
	- Abbruchtaste (c) bricht Ihre Menüauswahl ohne Speichern der letzten Eingabe ab. Bei der Ziffern-/Buchstabeneingabe löschen Sie jeweils das letzte Zeichen. Langes Drücken von  $\circlearrowright$  löscht den kompletten Eintrag.

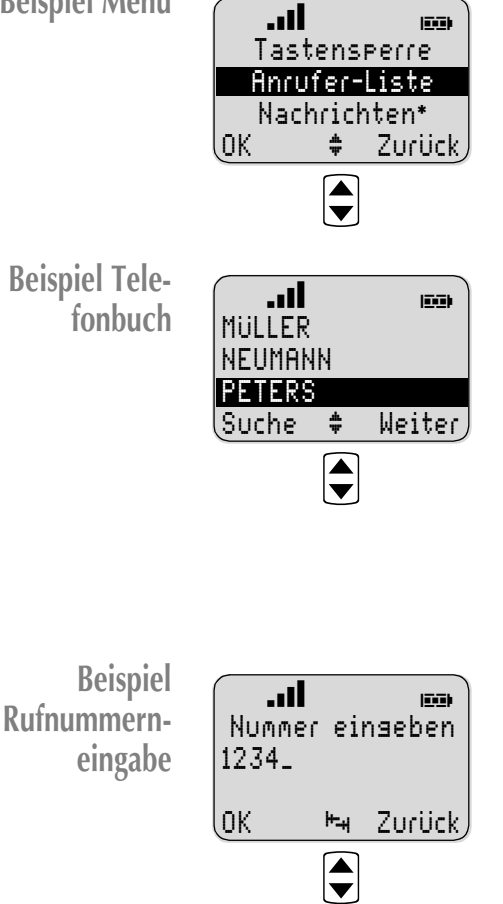

<span id="page-11-0"></span>Beispiel Menü **Genetical Drücken Sie Menü. Mit den Pfeilta**sten blättern Sie diese Liste durch und bestätigen die gewünschte Funktion mit OK.

> Haben Sie das Telefonbuch geöffnet (Softkey TelBuch), können Sie mit den Pfeiltasten einen Namen auswählen, und mit  $\bigodot$  wählen.

> Wollen Sie Einträge eingeben, verändern oder löschen, schalten Sie mit Softkey Weiter die Belegung der linken Taste um: Sie erhalten nach jedem Tastendruck eine andere Funktionalität angeboten (Löschen, Neu, Bearb., Alles Lö.).

> Mit den Pfeiltasten können Sie die Eingabeposition (Cursor) an den Anfang oder das Ende des Eintrags verschieben. Zusätzliche Zeichen werden immer vor dem blinkenden Cursor eingefügt. Mit OK bestätigen Sie Ihre Eingaben, C löscht Einzelzeichen oder den gesamten Eintrag (C lange drücken).

<sup>\*</sup> Nachrichten werden von Ihrer Basisstation nicht unterstützt

### **Montage**

<span id="page-12-0"></span>**Aufstellort und Reichweite** Stellen Sie die Basisstation an einen zentralen Ort auf, in dessen Umkreis Sie telefonieren wollen (nicht im Keller oder auf dem Dachboden). Die Basisstation sollte frei zugänglich sein, also nicht in Mauernischen oder hinter Möbeln betrieben werden. Starke Stahlbetonwände und Metalltüren schränken die Funkverbindung stark ein. Vermeiden Sie den Einsatz an solchen Orten. Zum Betrieb ausserhalb eines Gebäudes sollte die Basisstation in Fensternähe plaziert werden.

> Basisstation/Ladeschale, Mobilteil und Zubehör [\(auf Seite 42\)](#page-42-0) nicht aufstellen in der Nähe von:

- Wasser, Feuchtigkeit oder feuchten Orten
- Hitzequellen, direkter Sonneneinstrahlung oder ungelüfteten Orten
- Geräten, die starke, magnetische Felder erzeugen, Elektrogeräten, Leuchtstofflampen, Computern, Radiogeräten, Fernsehern oder Telefax- und Telefongeräten
- Orten, an denen das Gerät verdeckt werden kann, seine Lüftung behindert wird, Flüssigkeit hinein gelangen kann
- staubigen Orten, und Orten, die Schwingungen, Erschütterungen oder extremen Temperaturschwankungen ausgesetzt sind.

Mobilteil und Zubehör [\(auf Seite 42\)](#page-42-0) ausser Reichweite von kleinen Kindern aufstellen bzw. aufbewahren.

In der Nähe des Aufstellortes muss eine 230V-Netzsteckdose und Ihre ISDN-Anschlussdose vorhanden sein.

Die Reichweite der Funkverbindung beträgt

- in geschlossenen Gebäuden ca. 40 m
- im Freien mit Sicht zur Basisstation ca. 250 m.

#### <span id="page-13-0"></span>**Anschliessen der Basis**

Die Anschlussbuchsen finden Sie auf der Unterseite der Basisstation. Verbinden Sie mit dem mitgelieferten Kabel die ISDN-Buchse (2) mit der ISDN-Anschlussdose des Netzbetreibers. Stecken Sie das Netzteilkabel in die daneben liegenden Buchse (3). Stecken Sie - wie dargestellt - die Stand-

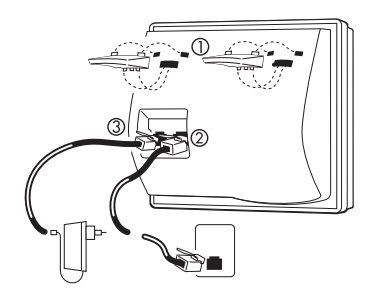

füsse (1) in die vorgesehenen Öffnungen und rasten Sie diese ein. Stecken Sie das Steckernetzteil in die 230V-Netzsteckdose.

**Ladeschale des zusätzlichen Mobilteils: anschliessen**

Zum Betrieb der Ladeschale benötigen Sie einen Netzanschluss mit 230 V Wechselstrom. Verwenden Sie die Ladeschale als Tischgerät, montieren Sie zunächst den Standfuss der Ladeschale, indem Sie ihn - wie dargestellt - in die Öffnungen auf der Geräteunterseite einrasten.

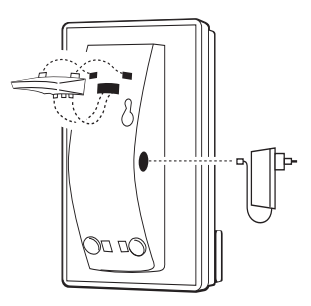

**Wandmontage** Zur Wandmontage befestigen Sie zwei Schrauben, Durchmesser max. 4 mm im Abstand von 34 mm in der Wand. Lassen Sie die Schraubenköpfe 2,5 - 3 mm hervorschauen. Hängen Sie anschliessend die Ladeschale über die Schrauben ein.

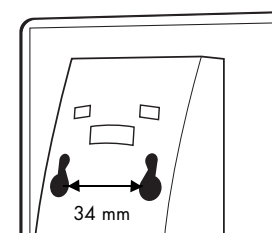

Verbinden Sie das Kabel des Steckernetzteiles mit dem seitlichen Anschluss an der Ladeschale und stecken Sie das Netzteil in die Netzsteckdose.

<span id="page-14-0"></span>**Akkupack einlegen/ entfernen**

Der Akkupack wird auf der Geräterückseite des Mobilteils eingesetzt. Er lässt sich nur von **oben** in das Akkufach einlegen (nicht von unten oder schräg einschieben)!

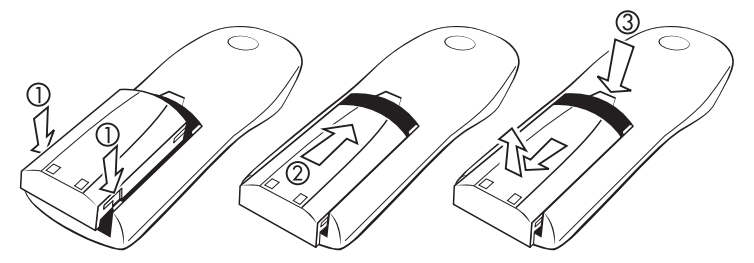

- Legen Sie Ihn wie dargestellt über die Führungsnasen in das Akkufach (1). Das untere Ende des Akkupacks ragt dann ca. 1 cm über die Unterkante des Mobilteils hinaus.
- Schieben Sie den Akkupack nach oben, bis er einrastet (2).

Zum Entfernen des Akkupacks gehen Sie wie folgt vor:

- Drücken Sie die Verriegelungstaste (3) und
- schieben Sie gleichzeitig den Akkupack ca. 1 cm nach unten.
- Heben Sie den Akkupack heraus.

### **Wichtige Informationen zum Akku**

Ihr Mobilteil kann mit zwei Akku-Varianten betrieben werden:

- Komfort-Akkupack (NiMH) mit Vibrationsmelder und Data-Schnittstelle zur Docking-Station
- Standard-Akkupack (NiMH) im Lieferumfang enthalten

#### **Sachgerechte Benutzung** Benutzen Sie den Akku nur zu seinem bestimmungsgemässen Gebrauch. Verwenden Sie nie einen Akku, der beschädigt oder verbraucht ist.

Hitze oder Kälte verringern die Leistungsfähigkeit und Lebensdauer des Akkus. Die Umgebungstemperatur sollte zwischen 15 bis 25 Grad Celsius liegen. Ein Mobilteil mit einem heissen oder kalten Akku kann vorübergehend nicht funktionstüchtig sein, auch wenn dieser voll aufgeladen ist.

Entsorgen Sie verbrauchte Akkus entsprechend den behördlichen Auflagen. Führen Sie sie der Wiederverwertung zu! Werfen Sie Akkus nicht ins Feuer.

<span id="page-15-0"></span>**Laden und Entladen** Der Akku kann hunderte Male geladen und entladen werden, irgendwann jedoch ist auch er verbraucht. Wenn die Betriebszeit (d. h. Gesprächs- und Bereitschaftszeit) deutlich kürzer als normal wird, ist es Zeit den Akku auszutauschen.

Falls Sie die Ladeschale/Basisstation für längere Zeit nicht benutzen, ziehen Sie die Geräte von der Stromquelle ab. Lassen Sie den Akku nicht länger als eine Woche in Kontakt mit der Ladeschale/Basisstation, da Überladung die Lebensdauer des Akkus verkürzen kann. Ein voll aufgeladener, aber nicht benutzter Akku entlädt sich bei Raumtemperatur in ca. einer Woche.

Um lange Betriebszeiten zu erreichen, sollten Sie den Akku von Zeit zu Zeit entladen, indem Sie das Mobilteil nicht in die Ladeschale/Basisstation legen, und solange eingeschaltet lassen, bis es sich selbst ausschaltet. Verwenden Sie nur diese Methode, um den Akku zu entladen.

Extreme Temperaturen beeinflussen die Ladefähigkeit Ihres Akkus.

### **Akku laden**

#### **Erstinbetriebnahme** Laden Sie den Akku mindestens 8 Stunden lang, bevor Sie Ihr Mobilteil das erste Mal benutzen. Diese Schutzmassnahme dient der Verlängerung der Lebensdauer des Akkus. Legen Sie das Mobilteil regelmässig in die Ladeschale/Basisstation, um so die optimale Akkuladung zu erreichen.

**Ladeschale des zusätzlichen Mobilteils: Reserveakku laden**

Zum Laden eines Reserveakkus öffnen Sie die Abdeckung in der Innenseite der Ladeschale (1). Legen Sie dann den Reserveakku ein (2) und verschliessen Sie das Fach mit der Abdekkung (3).

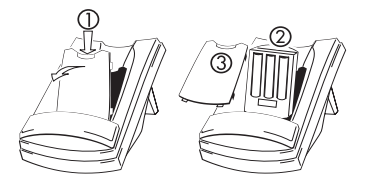

**Lade- und Gebrauchszeiten**

**Ladezeit:** (leerer Akku) auf volle Kapazität 8 Stunden für Mobilteil, ca. 24 Stunden für Reserveakku in der Ladeschale des zusätzlichen Mobilteils. Während des Aufladens ist das Mobilteil voll funktionstüchtig.

**Sprechzeit:** ca. 8 Stunden **Standbyzeit:** ca. 80 Stunden

#### <span id="page-16-0"></span>Ladeanzeige Der Ladezustand des Akkus wird im Display mit **Example 2018** Es bedeuten:

- **IEEH** Akku voll geladen
- $E \rightarrow$  Akku halb entladen
- **IE H** Akku fast leer linkes Segment blinkt
- **IZZI** Akku leer
- A Ladezustand wird ermittelt Rahmen blinkt, bis ein Ladezyklus (Laden/Entladen) beendet ist (z. B. nach Akkuwechsel)

Wenn das Mobilteil in der Ladeschale/Basisstation liegt, zeigen die blinkenden Segmente den Ladevorgang an.

**Ladewarnung** Wenn die Akkukapazität nahezu erschöpft ist, erhalten sie eine Warnung: Ohne Gespräch wird jede Minute vom Tonruf ein kurzes "Beep" ertönen. Im Gespräch hören Sie jede Minute 3 kurze "Beep"-Signale: Sie haben dann noch ca. 5 Minuten Gesprächszeit. Ist der Akku nahezu leer und Sie schalten das Mobilteil an, wird das Display kurzzeitig ein- und danach abgeschaltet.

### **Inbetriebnahme**

<span id="page-17-0"></span>**Reihenfolge der Inbetriebnahme**

- Machen Sie sich mit der Menü-/Softkeysteuerung vertraut [\(Seite 10](#page-10-0) und [Seite 11](#page-11-0)).
- Montieren Sie Ihre Geräte wie im vorherigen Kapitel angegeben.
- Laden Sie den Akku für ca. acht Stunden, indem Sie das Mobilteil in die Basisstation oder die separate Ladeschale eines zusätzlichen Mobilteils legen.

Ihr System ist nun betriebsbereit. Im Lieferzustand ist Ihr Mobilteil bereits an der Basis angemeldet. Sie können anrufen und angerufen werden. Anrufe werden an allen Telefonen signalisiert. Es empfiehlt sich, jetzt weitere Einstellungen vorzunehmen und die Anrufverteilung zuzuordnen:

- Bereiten Sie die Anmeldung **weiterer** Mobilteile an der Basisstation vor, indem Sie die Basisstation für mindestens 20 Sekunden von der 230V-Stromversorgung trennen und dann die Stromversorgung wieder herstellen (Steckernetzteil ziehen und stecken). Melden Sie die Mobilteile innerhalb von 5 Minuten an der Basisstation an [\(Seite 34](#page-34-0)). Sie können auch die Basisstation wie [auf Seite 40](#page-40-0) beschrieben, freigeben und innerhalb von 5 Minuten die Anmeldeprozedur eingeben [\(Seite 34\)](#page-34-0).
- Speichern Sie alle MSNs (Mehrfachrufnummern), siehe [Seite 36.](#page-36-0)
- Weisen Sie jedem Mobilteil maximal 3 Mehrfachrufnummern zu unter denen es erreichbar sein soll, siehe [Seite 36.](#page-36-0)
- Ändern Sie bei Bedarf den Zugangs-Code ([Seite 40](#page-40-0)).
- Geben Sie Ihrem Mobilteil einen Namen; dieser wird im Ruhezustand angezeigt [\(Seite 26](#page-26-0)).
- Stellen Sie bei Bedarf den Gebührenfaktor für jedes Mobilteil [\(s. Seite 27](#page-27-0)) ein.
- Programmieren Sie Ihr Telefonbuch ([s. Seite 30\)](#page-30-0).

### **Telefonieren**

<span id="page-18-0"></span>**Darstellung der Bedienschritte**

**Gerät ein-/ ausschalten Tastensperre ein-/ausschalten**

**In den folgenden Darstellungen finden Sie unterhalb des Displays alle Softkeyfunktionen der linken und rechten Taste aufgelistet, die Sie durch Drücken der Pfeiltasten oder mit Softkey** Weiter **auswählen können.**

Das Mobilteil schalten Sie mit (4)/INT ein. Zum Ausschalten im Ruhezustand (1)/INT länger als 2 Sekunden drücken.

Sie können die Tastatur gegen versehentliche Betätigung sperren: Drücken Sie Softkey Menü, wählen Sie mit den Pfeiltasten Trestensperre und bestätigen Sie mit OK. Zum Entsperren geben Sie (wie im Display angezeigt),  $\Box$  und danach  $\Box$ ein. Bei aktiver Tastensperre können Sie Anrufe wie gewohnt entgegennehmen und während des Gespräches alle Tasten nutzen. Nach Gesprächsende ist die Tastensperre wieder wirksam.

**Hörerlautstärke** Mit  $($ ) + /(  $)$  - können Sie die Lautstärke des Hörers verändern. Wenn der minimale oder maximale Wert erreicht ist, hören Sie einen Hinweiston.

**Stummschaltung** Wird Ihnen während einer Verbindung der Softkey Mic aus angezeigt, können Sie damit das Mikrofon Ihres Mobilteils ausschalten. Mic an schaltet es wieder ein.

**Gebührenanzeige** Wenn von Ihrem Netzbetreiber Gebühreninformationen übertragen werden, wird Ihnen während oder nach einer selbstgewählten externen Verbindung diese in der ersten Displayzeile angezeigt. Links wird der Summenzähler Ihres Gerätes angezeigt, rechts sehen Sie die aktuellen Gebühren. Bei selbst gewählten Rückfrageverbindungen beginnt der aktuelle Zähler jeweils bei 0,00, der Summenzähler addiert zusätzlich die durch die gehaltene Verbindung verursachten Gebühren. Nach Gesprächsende sehen Sie kurzzeitig die aktuelle Gesamtsumme aller angefallenen Gebühren. Diese wird auch angezeigt, wenn Sie die Gebühreninformation erst am Gesprächsende erhalten. Zur Einstellung des Gebührenzählers gehen Sie wie auf [Seite 27](#page-27-0) beschrieben, vor.

> **Hinweis:** Durch eine zweite, ältere Art der Gebührenübertragung im Swisscom ISDN Netz wird während der Verbindung die obige Art der Gebührenanzeige überschrieben mit der Anzeige der laufenden Gebühren in der ersten Zeile links oben im Display.

#### <span id="page-19-0"></span>**Anrufen mit direkter Wahl:**

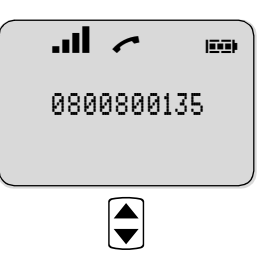

#### **Extern anrufen:**

drücken und externe Rufnummer wählen

#### **Intern anrufen:**

I/INT drücken und interne Rufnummer 1 ... 5 wählen

**Hinweis:** Ist die gewählte Ziffernfolge länger als 12 Ziffern, wird das Display auf eine kleinere Zifferndarstellung umgeschaltet (max. 24 Ziffern in zwei Zeilen). Zeitgleich können zwei interne und ein externes oder zwei externe und ein internes Gespräch geführt werden.

**Anrufen mit Wahlvorbereitung:**

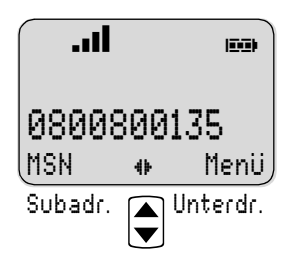

#### **Extern anrufen:**

Geben Sie die Rufnummer ein und drücken Sie  $\Box$ .

Mit den Pfeiltasten schalten Sie die Belegung des linken/rechten Softkeys um.

#### **Intern anrufen:**

Wählen Sie die interne Rufnummer und drücken Sie (4)/INT.

#### **Eingaben bei der Wahlvorbereitung korrigieren:**

C: einzelne Ziffern löschen. C lang drücken: gesamte Rufnummer löschen.

**MSN auswählen** MSN erlaubt die Auswahl einer bestimmten MSN die beim Empfänger angezeigt wird. Wählen Sie eine MSN mit den Pfeiltasten und bestätigen Sie mit OK.

Menü ruft die Menüliste auf ([s. Seite 25](#page-25-0) ff)

**Subadresse eingeben** Subadr. dient zur Eingabe einer Subadresse im ISDN. Die Subadresse wird zum angerufenen Gerät übertragen, welches diese auswerten kann. Bestätigen Sie Ihre Eingabe mit OK.

**Unterdrücken der Rufnummer** Unterdr. unterdrückt die Übertragung Ihrer Rufnummer/MSN zum anderen Teilnehmer. Drücken Sie Senden, wird die Rufnummer/MSN übertragen.

> **Hinweis:** Das Unterdrücken der eigenen Rufnummer/MSN bei einem gehenden Verbindungsaufbau ist nur möglich, wenn Swisscom den optionalen Zusatzdienst CLIR auf Ihren Wunsch als "CLIR pro Anruf" frei schaltet.

<span id="page-20-0"></span>**Anrufen aus der Wahlwiederhol-Liste:**

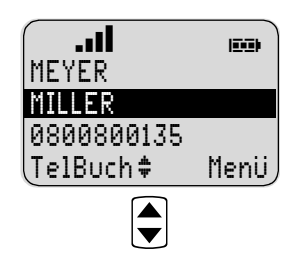

#### **Auswahl:**

Drücken Sie im Ruhezustand die Taste C (ggf. mehrfach). Sie erhalten die Anzeige der letzten 10 gewählten Rufnummern.

#### **Wählen:**

Drücken Sie nach der Auswahl  $\bigcap$  für externe Wahl oder  $\bigcirc$  / INT für interne Wahl. Die Rufnummer wird gewählt.

#### **Wahlvorbereitung:**

Drücken Sie is länger als 2 Sekunden, wird die ausgewählte Rufnummer in die Wahlvorbereitung übernommen (s. [Seite 19\)](#page-19-0).

TelBuch übernimmt die Rufnummer in das Telefonbuch ([Seite 31\)](#page-31-0).

Menü ruft die Menü-Liste auf ([Seite 25](#page-25-0) ff).

**Anrufen aus dem Telefonbuch**

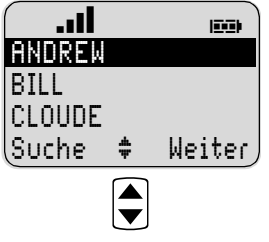

#### **Auswahl:**

Drücken Sie im Ruhezustand TelBuch. Die Liste zeigt die Einträge in der Reihenfolge Ihrer Programmierung. Wählen Sie einen Eintrag mit den C-Tasten.

#### **Wahl:**

Drücken Sie  $\bigodot$  für externe Wahl oder (1)/INT für interne Wahl; die Rufnummer wird gewählt.

#### **Wahlvorbereitung:**

Drücken Sie **(•)** länger als 2 Sekunden, wird die ausgewählte Rufnummer in die Wahlvorbereitung übernommen ([s. Seite 19\)](#page-19-0).

Suche ermöglicht die Suche eines Eintrages durch Eingabe eines Buchstaben (Tastaturbelegung [s. Seite 32](#page-32-0)). Die Suche beginnt automatisch nach Eingabe des Zeichens. War die Suche erfolgreich, werden alle Einträge alphabetisch geordnet angezeigt. Wurde kein Eintrag gefunden, drücken Sie bitte Zurück.

Weiter schaltet die Funktion des linken Softkeys um. Die angezeigten Funktionen werden [auf Seite 31](#page-31-0) beschrieben.

**Mit der SOS-Taste anrufen** Drücken Sie (SOS) und eine häufig benutzte Nummer oder eine Notrufnummer wird gewählt. Die Rufnummer speichern Sie wie [auf Seite 26](#page-26-0) beschrieben. Die Rufnummer kann nicht gewählt werden, wenn die Tastatursperre eingeschaltet ist.

#### <span id="page-21-0"></span>**Aus der Anruferliste anrufen**

Ihr Mobilteil speichert in der Anruferliste die Rufnummern der letzten 10 Anrufer (abhängig von der Übertragung der Rufnummer durch den Netzbetreiber). Gespeichert werden alle Rufnummern, egal, ob der Anruf entgegengenommen wurde oder nicht.

Aus der Anruferliste können Sie direkt zurückrufen oder eine Rufnummer in Ihr Telefonbuch übernehmen ([auf Seite 31\)](#page-31-0).

**Intern/Extern besetzt: automatischer Rückruf**

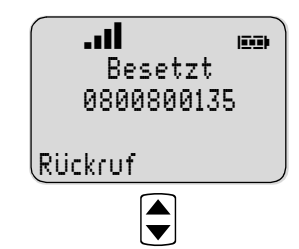

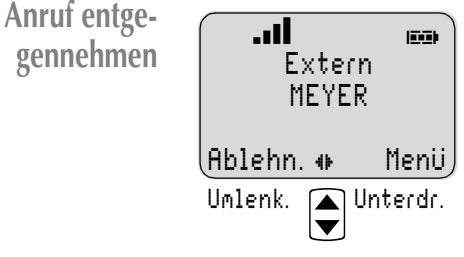

Rückruf speichert bei besetztem internen oder externen Teilnehmer Ihren Rückrufwunsch. Sie werden zurückgerufen, wenn der Teilnehmer wieder frei ist. Im Display sehen Sie dann Leitung frei und die Rufnummer. Drücken Sie (n). der andere Teilnehmer wird gerufen.

Beim Anruf im ISDN wird Ihnen, sofern übertragen, die Rufnummer des Anrufers angezeigt. Ist diese Rufnummer auch in Ihrem Telefonbuch verzeichnet, sehen Sie statt dessen den dazugehörigen Namen. Drücken Sie (n), um den Anruf anzunehmen. Mit den Pfeiltasten schalten Sie die Belegung des linken/rechten Softkeys um.

- **Abweisen** Ablehn. weist interne oder externe Anrufe zurück. Der Anrufer erhält den Besetztton.
- **Umlenken** Umlenk. (nur bei externen Anrufen) lenkt den Anruf an ein anderes externes Ziel. Geben Sie die Rufnummer ein und bestätigen Sie mit OK.

**Rufnummer unterdrücken** Unterdr. unterdrückt das Aussenden Ihrer Rufnummer (MSN) zum externen Anrufer, Senden überträgt die Rufnummer.

> **Hinweis:** Das Unterdrücken der eigenen Rufnummer/MSN beim Annehmen eines kommenden Anrufes ist nur möglich, wenn Swisscom den optionalen Zusatzdienst (COLR) auf Ihren Wunsch als "COLR pro Anruf" frei schaltet.

Menü ruft die Menü-Liste auf ([Seite 25](#page-25-0) ff).

<span id="page-22-0"></span>**Im Gespräch** Während einer Verbindung können Sie die Softkey-Funktionen durch Drücken der Pfeiltasten umschalten.

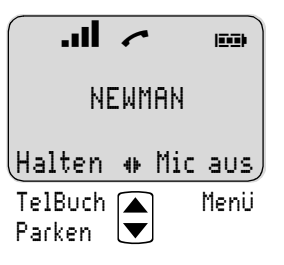

Halten hält Ihre interne oder externe Verbindung; Sie können bei einem anderen internen oder externen Teilnehmer rückfragen (siehe unten).

**Stummschaltung** Mic aus schaltet das Mikrofon des Mobilteiles aus. Mit Mic an schalten Sie es wieder ein.

TelBuch übernimmt die Rufnummer in das Telefonbuch ([Seite 31\)](#page-31-0).

Menü ruft die Menü-Liste auf ([s. Seite 25](#page-25-0) ff).

**Verbindung parken** Parken parkt Ihre (externe) Verbindung auf einen "Parkplatz", damit Sie sie an einem anderen Mobilteil oder ISDN-Gerät Ihres Mehrgeräteanschlusses wieder entgegennehmen können. Geben Sie dazu eine Parkplatznummer (0 bis 9) ein und bestätigen Sie mit OK. Das Zurückholen des Gespräches ist abhängig von der Bedienung des anderen Endgerätes. Zum Zurückholen zu Ihrem oder einem anderen Mobilteil [s. Seite 33](#page-33-0).

> **Beachten Sie:** wird eine Verbindung ohne Parkplatznummer parkiert kann sie nur an einem Pronto 190i Mobilteil wieder entparkiert werden.

**Rückfrage extern/intern**

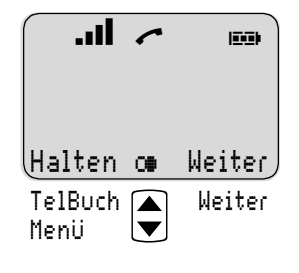

Während einer Verbindung können Sie bei einem weiteren Teilnehmer rückfragen. Halten hält Ihre erste Verbindung. Wählen Sie nun eine externe oder interne Rufnummer. Nach  $\bigcap$  (extern) oder  $\binom{D}{1}$ /INT (intern) wird die Rufnummer gewählt. Zum Beenden der Rückfrage drücken Sie  $\bigodot$  und dann Halten. Sie sind mit dem gehaltenen Gesprächspartner verbunden.

Weiter schaltet den linken Softkey auf TelBuch. Sie können die Rückfrage-Rufnummer aus dem Telefonbuch wählen: Zurück drükken, mit  $\bigcirc$  Telefonbucheintrag wählen und  $\bigcirc$  drücken. Das weitere Vorgehen während einer Rückfrageverbindung finden Sie im nächsten Abschnitt.

Weiter schaltet den linken Softkey auf Menü. Sie können die Menü-Liste aufrufen um z. B. aus der Anrufliste die Rückfragerufnummer auszuwählen). Zum Wählen a oder (4)/INT drücken.

**<sup>c∌</sup> Sie können mit den Pfeiltasten ℮** eine Rufnummer der Wahlwiederholung zur Rückfrage wählen ([Seite 20](#page-20-0)). Zum Wählen h drücken.

<span id="page-23-0"></span>**Mehrere Verbindungen**

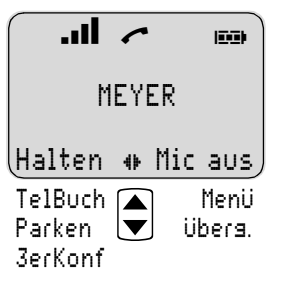

Bei einer zweiten Verbindung können Sie mit den Pfeiltasten die Belegung des linken und rechten Softkeys umschalten.

**Makeln** Halten schaltet zwischen Ihren Verbindungen um. Sie makeln zwischen den Gesprächen. Zum Beenden der Rückfrage drükken Sie **n** und dann Halten. Sie sind mit dem gehaltenen Gesprächspartner verbunden.

> Mic aus schaltet das Mikrofon Ihres Mobilteiles aus. Mic an schaltet es wieder ein.

> TelBuch übernimmt die angezeigte Rufnummer in das Telefonbuch ([Seite 31](#page-31-0)).

Menü ruft die Menü-Liste auf ([s. Seite 25](#page-25-0) ff).

Parken parkt Ihre Verbindung ([Seite 22](#page-22-0))

- **Gespräch intern vermitteln** Überg. übergibt bei interner Rückfrage die gehaltene Verbindung an ein anderes Mobilteil. Die Übergabe bei externer Rückfrage wird durch den ISDN-Anschluss der Swisscom nicht unterstützt.
	- **Konferenz** 3erKonf schaltet Ihr Mobilteil mit externen Teilnehmern zu einer Dreierkonferenz zusammen (Anzeige: Erfolg). Legt einer der externen Gesprächspartner auf, sind Sie mit dem verbleibenden Teilnehmer verbunden.

Die Konferenz beenden Sie, indem Sie (nach OK) erneut 3erKonf drücken. Ihr Mobilteil befindet sich dann wieder im Zustand "Makeln" (siehe oben).

**Beachten Sie bitte:** Es können nur externe Verbindungen als Konferenz zusammengeschaltet oder geparkt werden. Diese Funktionen werden bei internen Verbindungen nicht an den Softkeys angeboten.

#### <span id="page-24-0"></span>**Anruf während einer Verbindung**

Interne oder externe Anruf während einer Verbindung werden mit einem Hinweiston signalisiert. Die Softkey-Funktion schalten Sie mit den Pfeiltasten um.

Annehmen Drücken Sie **(e. Die erste Verbindung wird getrennt und Sie** sprechen mit dem Anrufer. Wenn der zweite B-Kanal frei ist, können Sie die erste Verbindung auch halten.

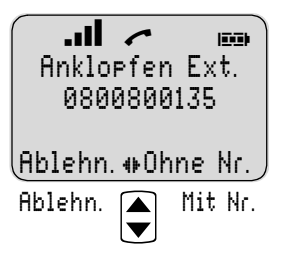

Abweisen **Ablehn.** weist den Anruf zurück. Der Anrufer hört den Besetztton (ISDN).

**Entgegennehmen ohne Rufnummer** Ohne Nr. nimmt den Anruf entgegen, ohne dass Ihre Rufnummer (MSN) übertragen wird. Die erste Verbindung wird gehalten.

> **Hinweis:** Das Entgegennehmen des Anrufes, ohne dass die eigenen Rufnummer/MSN beim Anrufenden angezeigt wird, ist nur möglich, wenn Swisscom den optionalen Zusatzdienst (COLR) auf Ihren Wunsch als "COLR pro Anruf" frei schaltet.

#### **Entgegennehmen mit Rufnummer** Mit Nr. nimmt den Anruf entgegen. Ihre Rufnummer (MSN) wird zum Anrufer übertragen (nur bei externen Verbindungen). Die erste Verbindung wird gehalten.

**MFV/TTW-Nachwahl** Drücken Sie nach dem Verbindungsaufbau (\*) länger als 2 Sekunden. Sie können nun mit den Zifferntasten und  $(*)$ , # die Tontastenwahl (MFV oder TTW genannt) nachwählen, um z. B. einen Anrufbeantworter abzufragen. Ist Ihre Basisstation bereits auf MFV/TTW-Nachwahl eingestellt ([s.](#page-40-0) [Seite 40](#page-40-0)) brauchen Sie die genannte Umschaltung nicht vorzunehmen.

### **Die Menüs: Bedienschritte**

In diesem und in den weiteren Kapiteln werden alle Leistungsmerkmale mit dem Softkey Menü aufgerufen. Die einzelnen Bedienschritte sind in Kurzform dargestellt. Dabei bedeutet:

<span id="page-25-0"></span>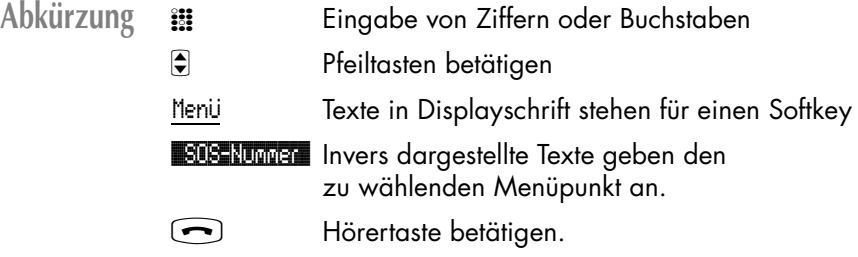

**Beispiel** SOS-Rufnummer speichern: (In den nächsten Kapiteln haben alle Darstellungen der Bedienschritte die folgende Form.)

Menü $\bigcirc$  **Telefon-Optionen** OK  $\bigcirc$  **SOS-Nummer** OK  $\mathcal{Z}$  Rufnr. OK  $\bigcirc$ 

**Telefon-Optionen** 

dem Softkey OK.

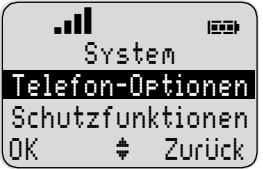

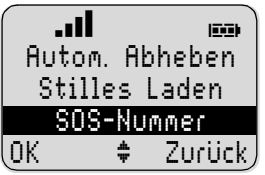

Wählen Sie dann mit den Pfeiltasten **\$08-Nummer**. Bestätigen Sie erneut mit OK.

Im Beispiel drücken Sie zunächst Menü und wählen mit den Pfeiltasten

Bestätigen Sie die Auswahl mit

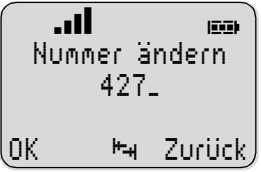

Geben Sie nun die SOS-Rufnummer ein. Dabei können Sie mit den Pfeiltasten zur ersten bzw. letzten eingegebenen Ziffer umschalten. Mit  $\circ$ -kurz löschen Sie eine Ziffer, mit c-lang löschen Sie die komplette Rufnummer. Bestätigen Sie Ihre Eingabe mit OK. Beenden Sie das Menü mit  $\overline{\odot}$ .

**Menü-Timer** Wenn Sie länger als 60 Sekunden keine Eingaben vorgenommen haben, wird das Menü automatisch verlassen.

### <span id="page-26-0"></span>**Menü: Telefonoptionen**

Alle Eingaben in diesem Kapitel beginnen Sie durch Drücken der Softkeys...

```
Menü C 1966 Optionen OK C
```
Wählen Sie dann...

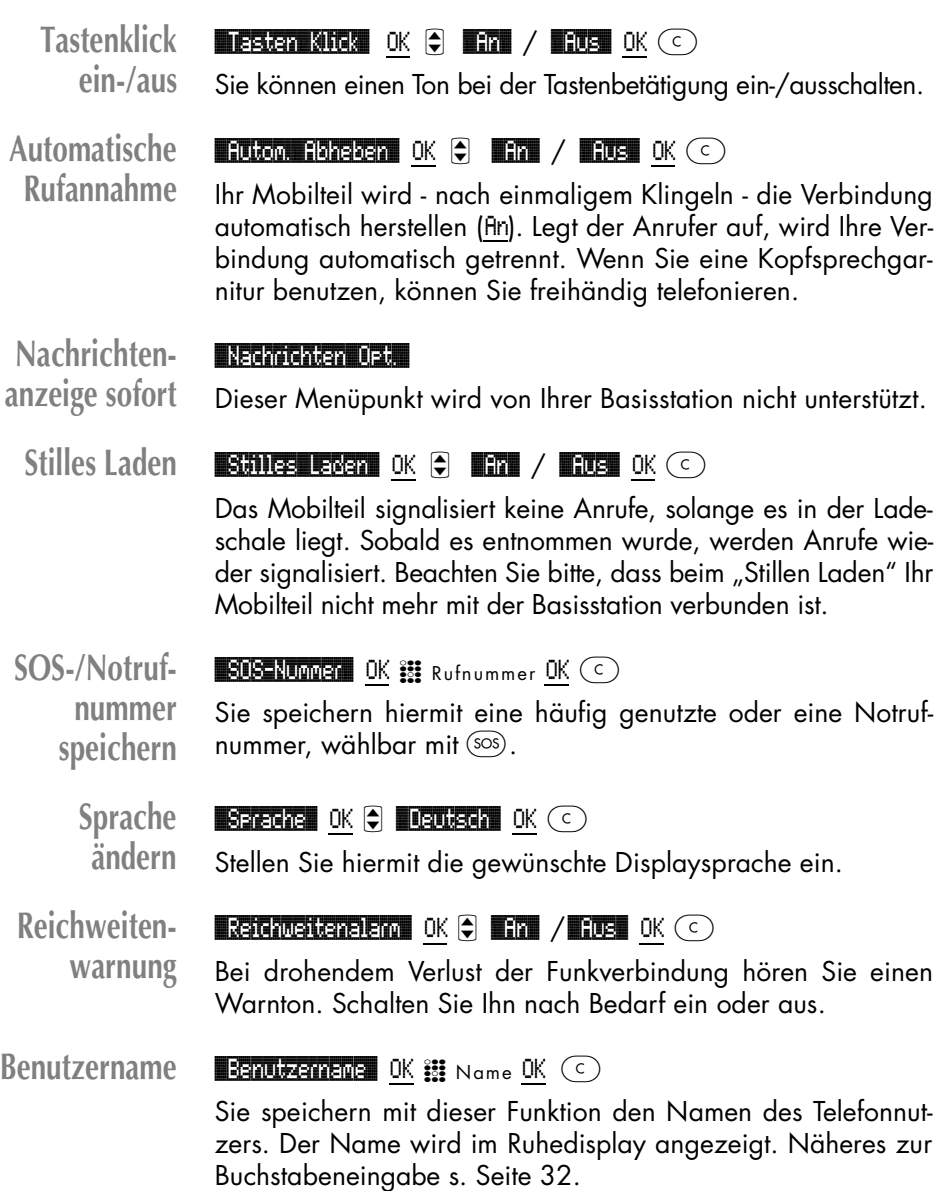

<span id="page-27-0"></span>**Gebührensummenzähler ablesen/ einstellen**

**Gebührenzähler zurücksetzen**

#### $\blacksquare$ Gebührenzähler $\blacksquare$  OK  $\spadesuit$   $\blacksquare$  instellen $\blacksquare$  OK  $\spadesuit$  Betrag OK  $\heartsuit$

Mit dieser Funktion können Sie den Summenzähler des Mobilteils ablesen, löschen (mit $\circled{c}$ ) oder auf einen beliebigen Wert einstellen (z. B. bei Wechsel des Mobilteils).

#### $\blacksquare$ Bebührenzähler OK $\Theta$   $\blacksquare$  Zurücksetzen OK  $\odot$

Gebührenlimit und Gebührenzähler werden zurückgesetzt, der Gebührenfaktor auf 1,00.

**Gebührenlimit einstellen**

#### $\blacksquare$ Bebührenzähler OK $\Theta$   $\blacksquare$  Limit OK  $\mathcal{Z}$  Betrag OK  $\heartsuit$

Wird das eingestellte Limit überschritten, kann anschließend keine weitere gehende, externe Verbindung (außer mit der SOS-Taste) hergestellt werden. Steht das Limit auf 0, ist die Funktion ausgeschaltet.

#### $\bullet$ Gebührenzähler $\bullet$  OK  $\bullet$   $\bullet$  Cebührenfaktor $\bullet$  OK  $\bullet$  Faktor OK  $\circ$

**Gebührenfaktor einstellen**

Mit dieser Funktion stellen Sie den Preis je Gebühreneinheit ein. Beim Betrieb am ISDN-Anschluß der Swisscom werden Gebührendaten während oder nach dem Gespräch direkt als Währungsbetrag übertragen. Die Einstellung eines Umrechnungsfaktors ist daher ohne Wirkung.

**Gebührenanzeige ein/ aus**

#### $\bullet$ Gebührenzähler $\bullet$  OK  $\bullet$   $\bullet$  Display OK  $\bullet$  and  $\prime$  **E**rus OK  $\odot$

Sie können bei Bedarf die Gebührenanzeige im Display ein-/ ausschalten.

**Hinweis:** Die zweite, ältere Art der Gebührenübertragung im Swisscom ISDN Netz kann bezüglich Anzeige an Ihrem Pronto 190i nicht ausgeschaltet werden.

### **Menü: Ruftoneinstellungen**

Für jede Anrufart (Intern, Extern) können Sie eine unterschiedliche Melodie einstellen. Ferner können Sie **(unabhängig voneinander)** wählen, ob Anrufe über den Tonruf/Summer mit dem Vibrationsmelder (Zubehör) und/oder in der Kopfsprechgarnitur (Zubehör) signalisiert werden. Die Anrufsignalisierung mit der LED ist unabhängig von diesen Einstellungen.

Alle Eingaben in diesem Kapitel beginnen Sie durch Drücken der Softkeys...

Menü  $\bigcirc$   $\blacksquare$  authoreinstell. OK  $\bigcirc$ 

Wählen Sie dann...

<span id="page-28-0"></span>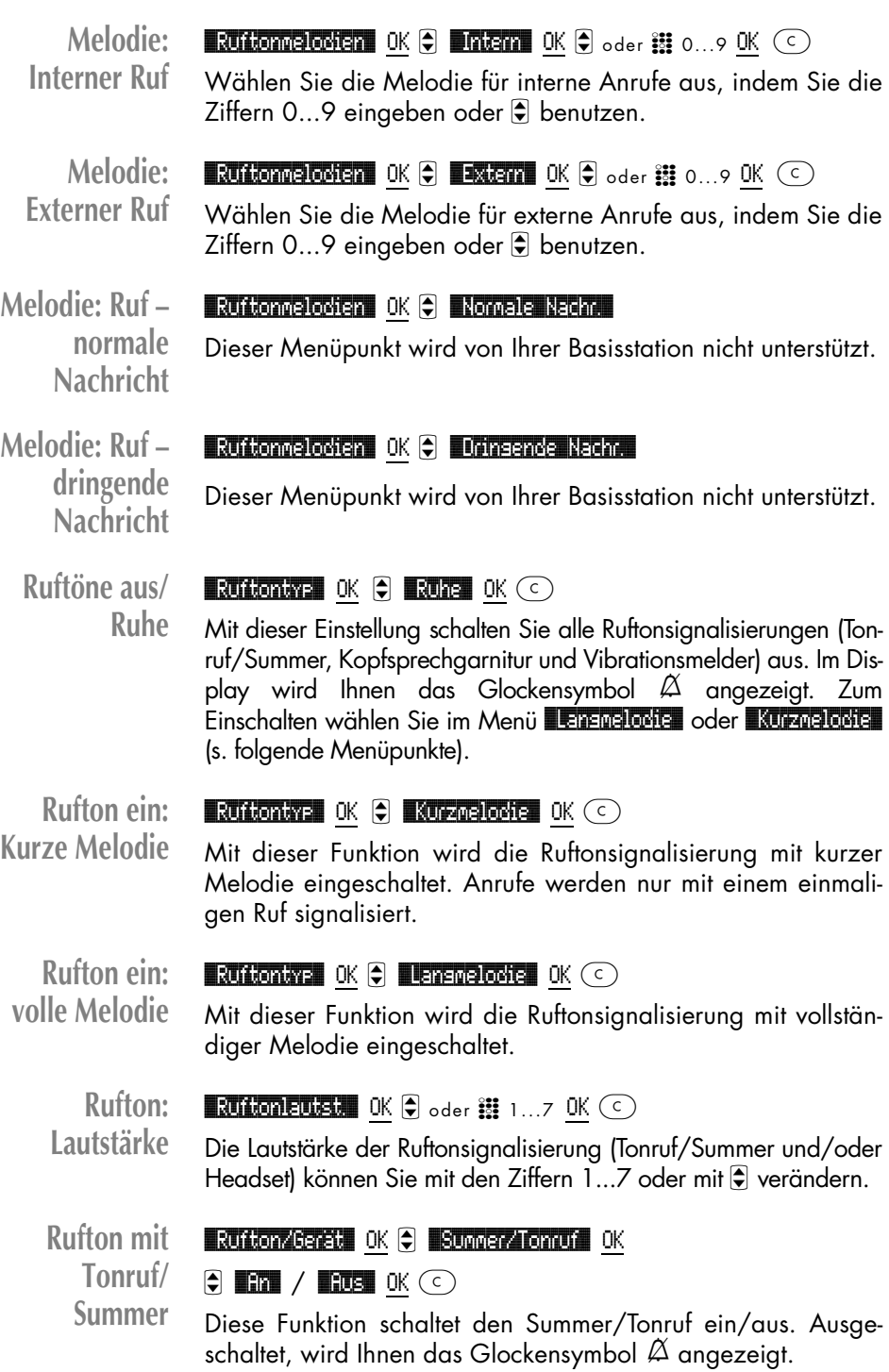

<span id="page-29-0"></span>**Rufton im Headset**  $\blacksquare$ Rufton/Gerät $\blacksquare$  OK  $\Theta$   $\blacksquare$ Leadset $\blacksquare$  OK  $\Theta$   $\blacksquare$  and /  $\blacksquare$  Due ok  $(\odot)$ 

Mit dieser Funktion schalten Sie die Signalisierung der Ruftöne in der Kopfsprechgarnitur/Headset (Zubehör) ein und aus.

**Vibrationsalarm**

 $\blacksquare$  Ruftton/Gerät $\blacksquare$  OK  $\spadesuit$   $\blacksquare$  Utbrattor OK

 $\Theta$  **Ex / EUS** OK  $\odot$ 

Wenn Sie Ihr Mobilteil mit dem Zubehör Vibrationsmelder (im Komfort-Akkupack) betreiben, können Sie den Vibrationsalarm ein- und ausschalten.

### **Menü: Schutzfunktionen**

Das Menü: Schutzfunktionen ist durch eine PIN gesichert.

Die Pineingabe ist nur erforderlich, wenn die Teilsperre eingeschaltet ist. Im Lieferzustand ist die PIN auf 0000 eingestellt. Zur Sicherheit wird bei der PIN-Eigabe \*\*\*\* angezeigt. Eingegebene Ziffern können Sie mit © löschen. Sollten Sie Ihre PIN vergessen haben, wenden Sie sich bitte an Ihren Kundendienst.

Alle Eingaben in diesem Kapitel beginnen Sie durch Drücken der Softkeys...

```
Menü \bigcirc Schutzfunktionen OK \mathcal{L} PIN eingeben \bigcirc
```
wählen Sie dann...

**Teilsperre**  $\blacksquare$  Nur lesen OK  $\Theta$   $\blacksquare$  /  $\blacksquare$  /  $\blacksquare$  DB OK  $\odot$ 

**einstellen** Ist die Teilsperre aktiv, können Sie alle Leistungsmerkmale im Menü aufrufen und kontrollieren. Veränderungen der Einstellungen sind nicht möglich.

**PIN ändern EN FREEDERE OK EE** alte PIN eingeben OK

 $\mathbb{R}$  neue PIN eingeben  $0$ K  $\mathbb{R}$  neue PIN eingeben  $0$ K  $\circledcirc$ 

Die neue PIN müssen Sie zur Sicherheit zweimal eingeben. Die Ziffern der PIN werden mit \*\*\*\* angezeigt.

#### **Mobilteil**  $\overline{\phantom{a}}$ Zurücksetzen OK  $\overline{\phantom{a}}$  OK  $\overline{\phantom{a}}$  OK  $\overline{\phantom{a}}$

**zurücksetzen** Alle Funktionen, ausser dem Telefonbuch, die PIN und die Systemanmeldungen werden gelöscht und in den Lieferzustand zurückgesetzt.

### <span id="page-30-0"></span>**Menü: Anruferliste**

Erhalten Sie einen Anruf mit übertragener Rufnummer, wird diese in Ihre Anruferliste eingetragen. Ist der Anrufer in Ihrem Telefonbuch eingetragen, wird der Name angezeigt.

Verzeichnet werden die letzten 10 Rufnummern. Jede weitere Rufnummer überschreibt den ältesten Eintrag.

Mehrere Anrufe mit der gleichen Rufnummer werden nur einmal gespeichert.

Aufrufen Menü <sup>C</sup> **Emulge-Lete** OK C Auswahl einer Rufnummer...

Wahl: Wählen Sie die Rufnummer, indem Sie **b drücken.** 

Wahlvorbereitung: Drücken Sie **n länger**, die Rufnummer wird in die Wahlvorbereitung übernommen. Sie können bei Bedarf Ziffern (z. B. eine Vorwahl) hinzufügen. Die Rufnummer wählen Sie mit **n. C lange drücken, um die Wahlvorbe**reitung abzubrechen.

Löschen **Löschan?** OK löscht den ausgewählten Eintrag.

TelBuch übernimmt die Rufnummer in das Telefonbuch [\(s. Seite 31](#page-31-0)).

### **Menü: Telefonbuch einstellen**

Im Telefonbuch können Sie maximal 40 Rufnummern und Namen speichern. Wenn die Rufnummer und der Name eines Anrufers im Telefonbuch verzeichnet sind und die Rufnummer beim Anruf übertragen wurde, erscheint der Name im Display. Bitte beachten: Nach Aufruf des Telefonbuchs werden Ihnen alle Einträge in der Reihenfolge der Eingabe angezeigt (also nicht alphabetisch). Die ersten 5 sichtbaren Einträge können Sie auch über die Direktruf-Tasten der Docking-Station wählen (Zubehör – [s. Seite 43\)](#page-43-0).

Alle Einstellungen beginnen Sie mit den Softkeys...

Menü C **Telefonbuch** OK ...

wählen Sie dann ...

<span id="page-31-0"></span>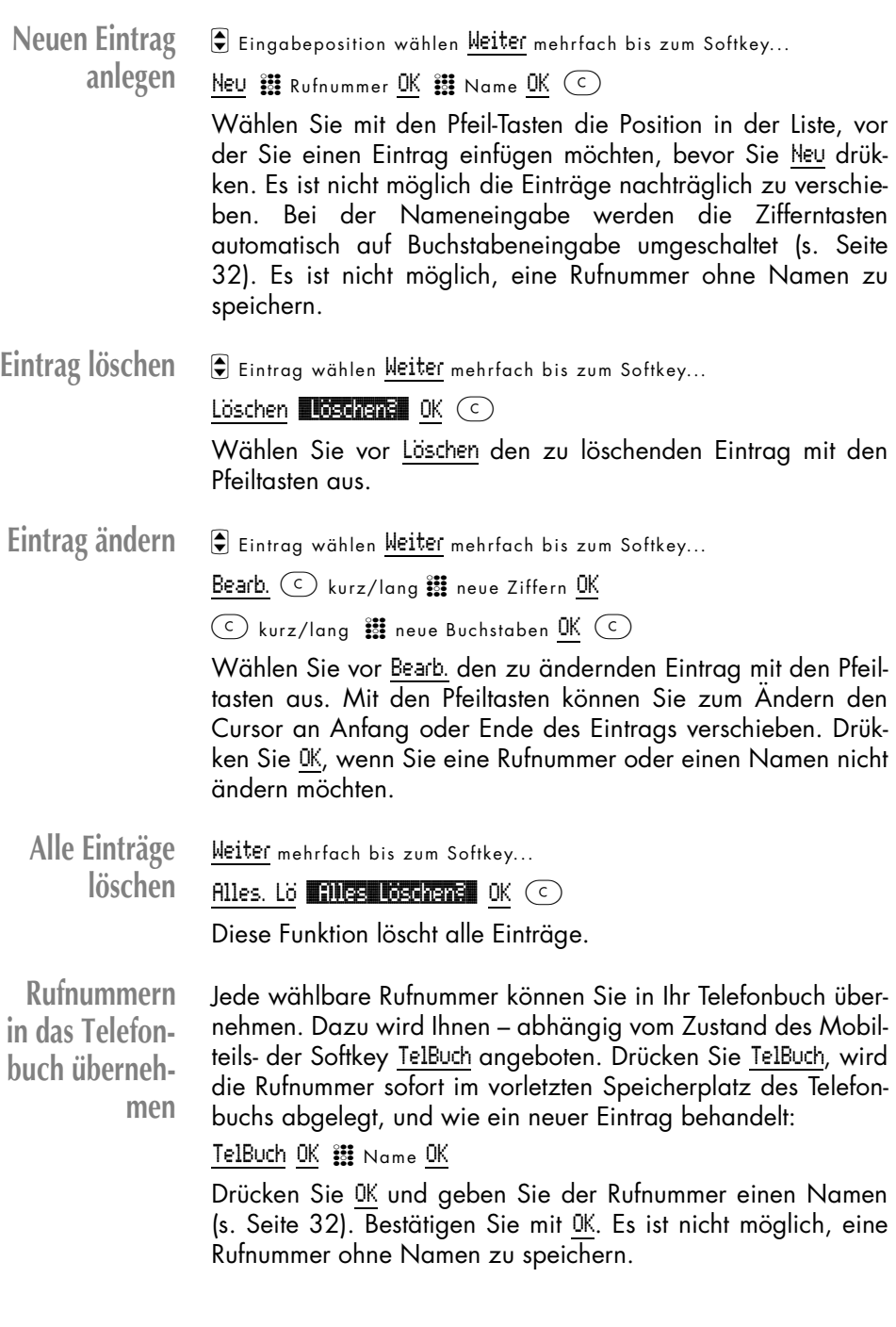

<span id="page-32-0"></span>**Eingabe von Buchstaben/ Namen**

Bei der Buchstabeneingabe verschieben Sie mit den Pfeiltasten die Eingabeposition zum Anfang oder Ende des Eintrags.

Softkey Zurück bricht die Eingabe ab.

Folgende Zeichen können Sie durch mehrfachen Tastendruck der Zifferntasten eingeben. Die Eingabeposition wird automatisch weitergeschaltet, wenn Sie kurzzeitig keine Eingaben machen, oder ein neues Zeichen eingeben.

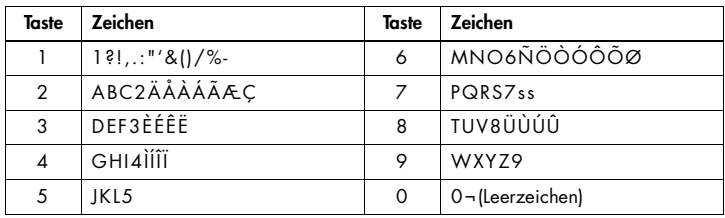

### **Menü: ISDN**

Alle Eingaben in diesem Kapitel beginnen Sie durch Drücken der Softkeys

Menu C **BIN** OK C Wählen Sie dann...

**Anrufumleitung einschalten** **Anrufumleitung OK C** MSN auswählen Ein **Ein** Rufnummer OK

 $\Theta$  **\$500th** oder **\$81 \$886.2.** oder **\$15\$Sex.** OK

 $\blacksquare$  Trigient ok  $\bigcirc$ 

**Hinweis:** Für diese Einstellungen müssen Sie in der Basis Ihre MSNs programmiert und den Mobilteilen zugewiesen haben [\(auf Seite 36](#page-36-0)).

Für eine Anrufumleitung in der Vermittlungsstelle wählen Sie die MSN aus, die Sie umleiten wollen, geben die Rufnummer des Ziels ein, und wählen Sie, ob die Umleitung sofort, bei besetzt oder nach 15 s erfolgen soll. Wenn die Anrufumleitung erfolgreich war, bestätigen Sie die Meldung **ETFOLG** mit OK.

**Beachten Sie:** Die Umleitung gilt für alle Dienste (Sprache, Fax, Daten), die unter dieser MSN erreichbar sind.

Auf Grund der Funktion Anklopfen funktioniert die Anrufumleitung bei Besetzt nur, wenn Sie Ihren Mobilteil ausgeschaltet haben.

<span id="page-33-0"></span>**Anrufumleitung ausschalten**

**Ranufumleitung OK C** MSN auswählen Aus

 $\bigodot$  Auswahl Anrufumleitung OK  $\blacksquare$   $\blacksquare$  OK  $\bigodot$ 

Zum Ausschalten der Anrufumleitung wählen Sie die MSN. Nach Aus wählen Sie die Anrufumleitung mit den Pfeiltasten und OK. Bestätigen Sie **Erfolgs** mit OK.

**Böswillige Anrufer kennzeichnen**

#### $F$ argen  $\alpha$  (c)

Wählen Sie dieses Funktion, wenn Sie die Daten des Anrufers (z. B. Rufnummer, Datum, Uhrzeit) in der Vermittlungsstelle des Netzbetreibers aufzeichnen wollen. Wählen Sie diese Funktion während einer Verbindung (auch möglich, wenn der Anrufer bereits aufgelegt hat). Dieser Zusatzdienst (MCID) wird am ISDN-Anschluss der Swisscom bei Bedarf auf einen entsprechenden Antrag hin unterstützt.

**Verbindung entparken**  $\Box$ The Phile of  $\mathbb{R}$  Parkplatz-Nr. OK Gerät läutet OK  $\bigodot$ 

Eine geparkte Verbindung (siehe [Seite 22](#page-22-0) u. [Seite 23\)](#page-23-0) können Sie an Ihrem oder einem anderen Mobilteil durch Eingabe der Parkplatz-Nr. zurückholen.

### **Menü: Systemeinstellungen**

**Basis vorbereiten/ Anmeldecode**

Ihr Mobilteil kann an maximal 10 Basisstationen betrieben werden. Bevor Sie über eine Basisstationen telefonieren können, müssen Sie das Mobilteil am jeweiligen System registrieren (anmelden).

**Im Lieferzustand ist Ihr Mobilteil bereits an der Basis angemeldet.** Sie brauchen keine Einstellungen vorzunehmen.

Wurde Ihr Mobilteil abgemeldet und soll wieder angemeldet werden oder ein weiteres Mobilteil soll angemeldet werden, müssen Sie die Basis für die Anmeldung freigeben: Die Freigabe kann auf zwei Arten erfolgen:

- Geben Sie die Basis wie auf [Seite 40](#page-40-0) beschrieben von einem anderem Mobilteil frei ( z. B. wenn die Basis bereits in Betrieb ist). Dieser Zugang ist durch den Zugangs-Code gesichert.
- Trennen Sie die Basisstation für mindestens 20 Sekunden von der Stromversorgung, und stellen Sie dann die Stromversorgung wieder her.

<span id="page-34-0"></span>Danach wird die Basisstation für ca. 5 Minuten die Anmeldeanforderung von Mobilteilen akzeptieren. Zur Anmeldung benötigen Sie unter Umständen einen PARK (**P**ortable **A**ccess **R**ights **K**ey) und immer einen Zugangs-Code (bei einigen Herstellern mit AC bezeichnet).

**Den 15stelligen PARK und den Zugangs-Code finden Sie auf dem Typenschild auf der Unterseite der Basisstation. Als Zugangs-Code dienen die letzten vier Ziffern der Seriennummer (S-Nr.).**

**Hinweis:** Der gleiche Zugangs-Code wird auch zum Programmieren der Basisstation verwendet. Den Zugangs-Code können Sie verändern [\(Seite 40\)](#page-40-0).

Alle Einstellungen in diesem Kapitel beginnen Sie durch Drükken der Softkeys...

Menü  $\bigcirc$  System OK  $\bigcirc$ 

Wählen Sie dann...

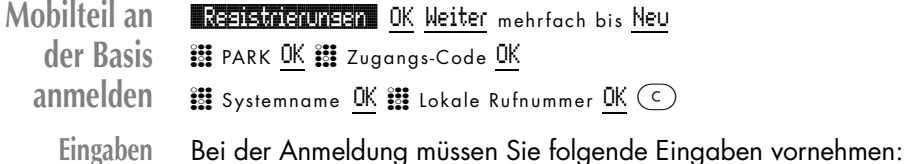

PARK eingeb.: Eine PARK brauchen Sie nur einzugeben, wenn Ihr Mobilteil an einer ganz bestimmten Basis betrieben werden soll (z. B. an Orten, in denen sich die Funkbereiche zweier Systeme überlagern). Überspringen Sie ggf. die Einstellung, indem Sie OK drücken.

Zugangs-Code eingeben: Mit diesem Code (AC-Code) registrieren Sie Ihr Mobilteil.

**Hinweis:** Haben Sie die Eingabe der PARK übersprungen und das Gerät meldet nach der Eingabe des Zugangs-Codes einen Fehler, so haben Sie entweder den falschen Zugangs-Code eingegeben oder sie benötigen den PARK zum Anmelden.

Systemname: Geben Sie der Basis, an der Sie angemeldet werden, einen Namen. Dieser wird Ihnen immer im Ruhedisplay angezeigt. Zur Buchstabeneingabe [s. Seite 32.](#page-32-0)

Lokale Nr. eingeben: In Ihrer Geräteausstattung sendet die Basis Ihre interne (lokale) Rufnummer (1...5). Diese sehen Sie dann immer im Ruhe-Display. Wollen Sie sich eine andere Rufnummer anzeigen lassen (z. B. Ihre externe Rufnummer), löschen Sie die Rufnummer mit  $\odot$  und geben die neue Rufnummer ein.

**Basis Registrierungen** OK C System wählen

<span id="page-35-0"></span>**auswählen** Weiter mehrfach Auswähl. C

> Haben Sie das Mobilteil an mehrere Basisstationen angemeldet, können Sie auswählen, welche Ihr Mobilteil verwenden soll. Wählen Sie das System mit den Pfeiltasten, bevor Sie Auswähl. drücken.

**Automatische**  $\blacksquare$  Rutomat. Suche OK  $\bigcirc$   $\blacksquare$  /  $\blacksquare$  OK  $\odot$ 

**Basissuche** Haben Sie das Mobilteil an mehreren Basisstationen angemeldet, wird - sofern eingeschaltet - das Mobilteil eine der erreichbaren Basisstationen automatisch auswählen. Ihr Mobilteil wird also automatisch bei einer anderen registrierten Basisstation "eingebucht", sobald Sie sich aus der Reichweite der aktuellen Basis bewegen.

> **Hinweis:** Dies ist nicht möglich während eines Gesprächs, denn Ihr Pronto 190i ist nicht in der Lage ein laufendes Gespräch von Zelle zu Zelle zu übergeben, wie ein NATEL oder andere DECT Geräte hinter einer Haustelefonzentrale. Ihr Gespräch wird beim Verlassen der Reichweite abgebrochen.

**Registrierung der Basis löschen**

**Registrierungen** OK C Basis wählen Weiter mehrfach Löschen **Elöschans** OK c

Hiermit löschen Sie die Registrierung der Basis im Mobilteil. Das Mobilteil kann an diesem System erst wieder nach der Anmeldeprozedur ([s. Seite 33](#page-33-0)) betrieben werden. Wählen Sie das System mit den Pfeiltasten, bevor Sie Löschen drücken.

**Basisname und Rufnummer ändern**

**Registrierungen** OK C Basis wählen Weiter mehrfach

Bearb.  $\mathbf{H}$  Basisname OK  $\mathbf{H}$  Lokale Rufnr. OK  $\textcircled{c}$ 

Sie können den Namen der Basisstation und die im Ruhezustand angezeigte Rufnummer (in der Regel die interne/lokale Rufnummer) an der angewählten Basis ändern.

**ID des Mobilteils**

 $\blacksquare$   $\blacksquare$   $\blacksquare$   $\blacksquare$   $\blacksquare$ 

Sie können die internationale Mobilteil-Kennung auslesen (IPEI).

### <span id="page-36-0"></span>**Menü: MSN zuweisen (Basis)**

Die folgenden Einstellungen werden über einen Zugangs-Code in der Basisstation gespeichert. Der Zugangs-Code sind die letzten vier Ziffern der Seriennummer auf der Unterseite der Basisstation oder ein selbst festgelegter neuer Zugangs-Code. Alle Eingaben in diesem Kapitel beginnen durch Drücken der Softkeys...

```
Menü C $Ystem OK C konfiguration OK
\mathbb{E} Zugangscode OK \bigoplus \mathbb{E}SN \mathbb{E} Cousin OK \bigoplus
```
Wählen Sie dann...

**MSN Eingabe INSNEIDER SYSTEM** OK  $\oplus$  **EX** Speicherplatz 1...10 OK

 $\mathbb{R}$  msn OK  $\Theta$  . Naechste Nummer / Speichern + Ende (C)  $\left( \begin{array}{c} 0 \end{array} \right)$ 

Ihr System kann unter maximal 10 MSNs (Mehrfachrufnummern) erreicht werden. Sie können die MSNs in einer Liste speichern und den einzelnen Mobilteilen zuweisen. Die eigene Rufnummern/MSN werden ohne die Vorwahl 01, 031, 022 usw. eingegeben. Mit **Naechste Nummer OK speichern Sie und** schalten zur Auswahl der nächsten Eingabe, mit **\$SPE Chern + 1986** verlassen und speichern Sie die Eingabe. (c) bei der Eingabe von Ziffern löscht die letzte Ziffer.

Tragen Sie die MSNs in die Übersicht am Kapitelende ein.

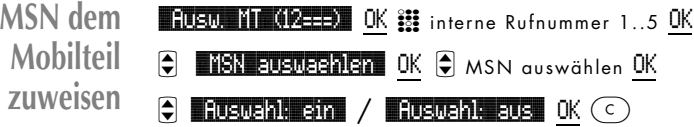

In der Zeile **Busw. MT (12=E)** sehen Sie, welche Mobilteile (MT) angemeldet sind (nur diesen können Sie MSNs zuweisen). Geben Sie zunächst die Rufnummer des Mobilteils ein. Wählen Sie dann eine MSN aus der Liste aus. Mit **Buswahl: sin** OK wird diese gespeichert, mit **Buswahl eus** / OK zurückgesetzt. Ausgewählte MSNs werden in der Liste mit einem > - Symbol gekennzeichnet. Maximal drei MSNs können einem Mobilteil zugewiesen werden. Ist einem Mobilteil keine MSN zugewiesen, werden Anrufe für jede MSN an diesem Mobilteil signalisiert, ansonsten nur die zugewiesenen. Wiederholen Sie die Eingaben für jedes Mobilteil und kreuzen Sie die zugewiesenen MSNs in der Übersicht am Kapitelende an.

<span id="page-37-0"></span>**Standard-MSN und Rufnum-Rusw. MT (12==>)** OK 2 interne Rufnr. 1..5 OK

C **Standard MSN** OK C MSN OK

 $\Theta$  **MSN** uebenheem / **NSN** unterdrueck.  $0$ K  $\odot$ 

Diese Funktion ist für den Betrieb von Mobilteilen (GAP-Standard) anderer Hersteller an der Basis vorgegeben. Für Pronto 190i Mobilteile ist die Einstellung ohne Wirkung. In der Zeile **Busw.NT (12==)** sehen Sie, welche Mobilteile (MT) angemeldet sind. Wählen aus der Liste der dem Mobilteil zugewiesenen Rufnummern eine Standardrufnummer und legen Sie fest, ob diese MSN beim Angerufenen angezeigt wird oder nicht.

In der Auswahlliste wird die übertragene MSN mit +, unterdrückte MSNs mit - gekennzeichnet.

Wählen Sie **MSN under Treisten** für Übertragung der MSN oder **19N untererusck.** für Unterdrückung der Rufnummernanzeige.

**Übersicht MSN-Zuweisung**

**mernanzeige für Mobilteile**

> Tragen Sie bitte die MSNs in diese Übersicht ein und kreuzen Sie die Endgeräte an, für die sie gültig sind.

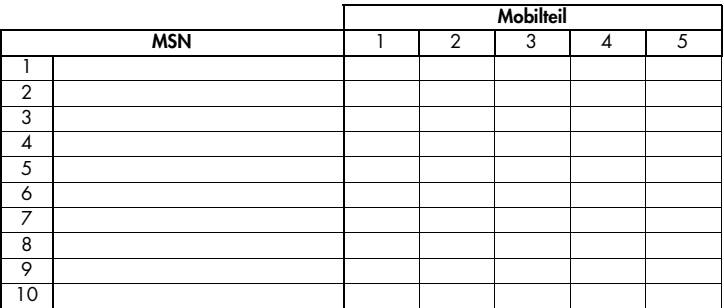

### **Menü: Sperrufnummern/Vorwahl (Basis)**

Die folgenden Einstellungen werden über einen Zugangs-Code in der Basisstation gespeichert. Der Zugangs-Code sind die letzten vier Ziffern der Seriennummer auf der Unterseite der Basisstation oder ein selbst festgelegter neuer Zugangs-Code.

Alle Eingaben in diesem Kapitel beginnen durch Drücken der Softkeys...

Menü C **System** OK C **Konfiguration** OK

 $\frac{2\pi}{2}$  Zugangscode OK  $\bigcirc$ 

Wählen Sie dann...

<span id="page-38-0"></span>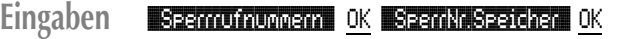

 $\bigodot$  oder  $\mathbb{S}$  Speicherplatz 1...0 OK  $\mathbb{S}$  Sperrufnummer OK

 $\heartsuit$  Naechste Nummer / Speichern + Ende OK  $\heartsuit$ 

Sie können 10 Rufnummern à 6 Ziffern speichern, die Sie dann den einzelnen Mobilteilen zuweisen können. Wenn Sie z. B. 030 eingeben, können Rufnummern, die damit beginnen vom jeweiligen Gerät nicht gewählt werden.

**Beachten Sie:** Speicherplatz 1 und 2 haben eine zusätzliche Vorwahlfunktion, die mit 0 (nationale Vorwahl) und 00 (internationale Vorwahl) vorbelegt sind (landesspezifisch veränderbar). Diese Vorwahlziffern benötigen Sie, um aus der Anrufliste eine Rufnummer direkt zurückzurufen, da die nationale bzw. internationale Vorwahl im digitalen Netz nicht übertragen wird (die Basis fügt, insofern dies nötig ist, die eingetragenen Ziffern als Vorwahl hinzu. Sie brauchen sich darum nicht zu kümmern). Die beiden eingetragenen Vorwahlen können Sie zusätzlich auch als Sperre für Inlands- bzw. Auslandsverbindungen den Geräten zuordnen.

Mit **Beechste Nummer** OK speichern Sie und schalten zur Auswahl der nächsten Eingabe, mit \$335Grem + 170G OK verlassen und speichern Sie die Eingaben.

 $\left( \infty \right)$  bei der Eingabe von Ziffern löscht die letzte Ziffer. Die Rufnummer 112 kann nicht als Sperrufnummer eingetragen werden. Tragen Sie die Sperrufnummern in die Übersicht am Kapitelende an.

**Beachten Sie:** Wird eine 1 oder 11 als Sperrufnummer eingetragen und einem Mobilteil zugewiesen, können von diesem Mobilteil die Notrufnummern 112, 117 und 118 nicht gewählt werden.

**dem Mobilteil zuweisen**

- $\bigcirc$  **Sperrufnummern** OK  $\bigcirc$  Sperrufnr. OK
- $\Theta$  **fluswahl:**  $\sin$  **/ fluswahl: aus.** OK  $\odot$

 $\blacksquare$  **AUSW.** MT  $(12=1)$  OK  $\ddots$  interne Rufnr. 1...5 OK

Wählen Sie für das Mobilteil eine Sperrufnummer aus der Liste aus. Mit **EUSWAHLEITE** OK wird diese gespeichert, mit **Buswahl: aus** OK zurückgesetzt. Maximal drei Sperrufnummern können je Mobilteil gespeichert werden. Wiederholen Sie den Vorgang für jedes angeschlossene Gerät.

Die Zuweisung der Sperrufnummern ist nicht möglich, wenn Ihr Mobilteil keine Berechtigung für Externgespräche hat (siehe nächster Abschnitt). Ausgewählte Sperrufnummern werden mit dem > -Symbol gekennzeichnet.

Kreuzen Sie die zugewiesenen Sperrufnummern in der Übersicht am Kapitelende an. Beim Versuch, eine gesperrte Rufnummer zu wählen, sehen Sie die Meldung Rufnr. gesperrt.

<span id="page-39-0"></span>**Berechtigung für Externgespräche**

**AUSW. MT (12===)** OK **EE** interne Rufnummer 1...5 OK

 $\mathbf{R}$  is a construction of  $\mathbf{R}$  /  $\mathbf{R}$  ok  $\infty$ 

Mit dieser Funktion können Sie wählen, ob ein Mobilteil externe Verbindungen aufbauen kann oder gesperrt ist. Ist ein Mobilteil für externen Verbindungsaufbau gesperrt und es wird gewählt, sehen Sie die Meldung Keine Berechtig.

**Übersicht Sperrrufnummern**

Tragen Sie bitte die Sperrufnummern in diese Übersciht ein und kreuzen Sie die Endgeräte an für die sie gültig sind.

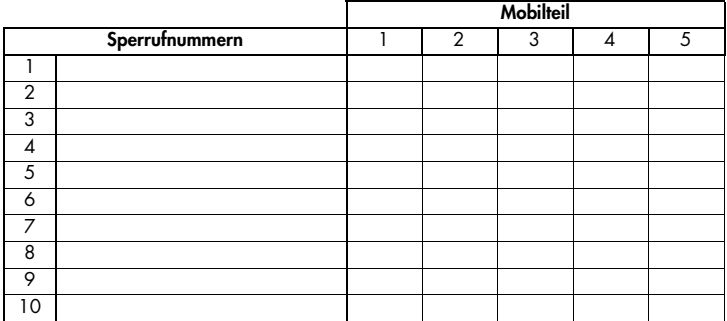

### **Menü: Grundeinstellungen (Basis)**

Die folgenden Einstellungen werden über einen Zugangs-Code in der Basisstation gespeichert. Der Zugangs-Code sind die letzten vier Ziffern der Seriennummer auf der Unterseite der Basisstation oder ein selbst festgelegter neuer Zugangs-Code.

Alle Eingaben in diesem Kapitel beginnen durch Drücken der Softkeys...

Menü C **\$375tem** OK C **Konfiguration** OK

※ Zugangscode OK ● ...

Wählen Sie dann...

<span id="page-40-0"></span>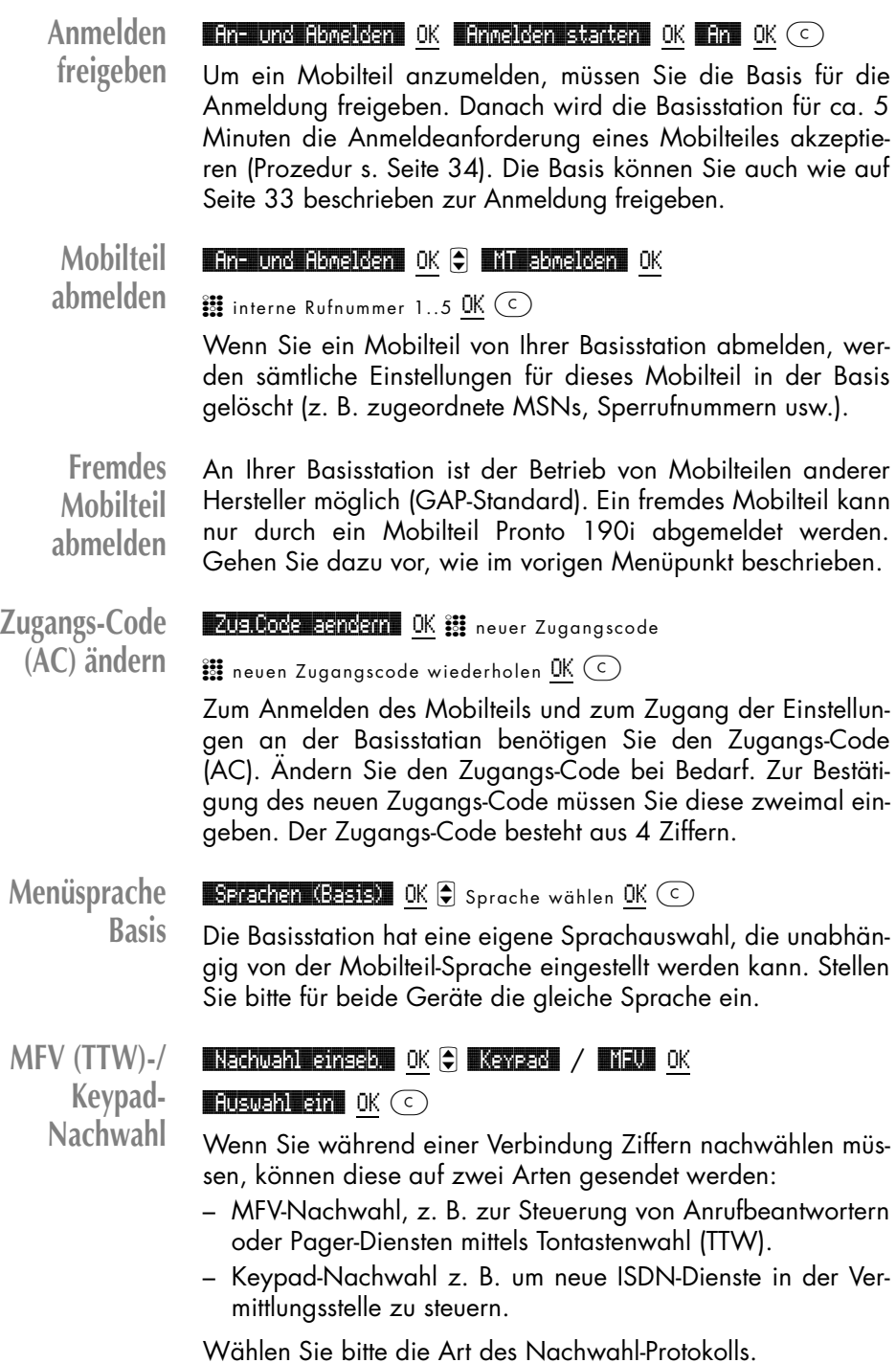

#### <span id="page-41-0"></span>**Basis-Reset** *Esystements* OK **Zuruecksetzen?** OK

#### \$Sind Sie sicher? OK

Mit dieser Funktion setzen Sie alle Einstellungen der Basisstation in den Lieferzustand zurück.

#### **Bitte beachten!**

**Alle Mobilteile, (auch das Ihre) werden abgemeldet, und müssen zum erneuten Gebrauch neu angemeldet und konfiguriert werden. Weiterhin werden die MSN und Sperrufnummern gelöscht.**

Der von Ihnen zuletzt eingestellte Zugangs-Code bleibt unverändert.

### **Menü-Kurzeingaben**

Einige häufig gebrauchte Menüpunkte können Sie auch durch Kurzeingaben aufrufen. Sie brauchen dann nicht im Menü zu blättern.

Drücken Sie im Ruhezustand des Gerätes eine der folgenden Tastenkombinationen innerhalb von 3 Sekunden:

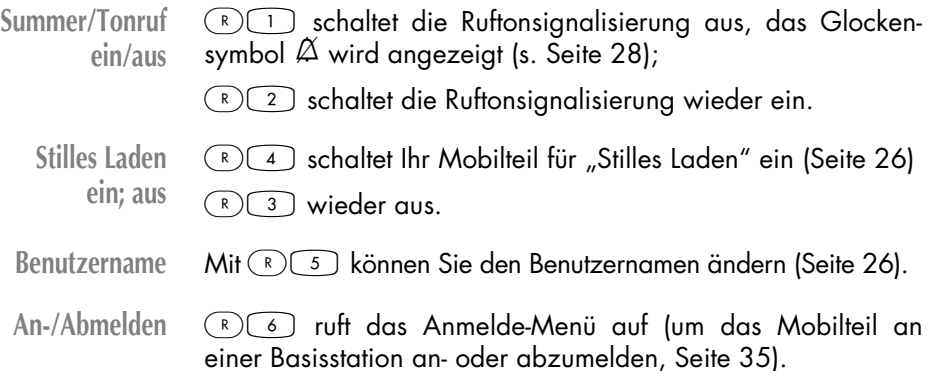

### **Zubehör**

#### <span id="page-42-0"></span>**Gürtelklip montieren**

Der mitgelieferte Gürtelklip wird auf der Geräterückseite des Mobilteils montiert.

**Hinweis:** Der Adapterring wird dauerhaft mit dem Gehäuse verbunden; er kann nicht wieder entfernt werden.

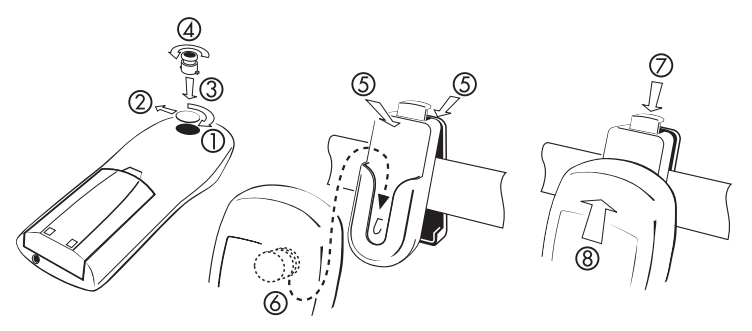

- Adapter anbringen: Entfernen Sie die runde Abdeckung, indem Sie mit dem Daumen die Abdeckung durch Drücken und Drehen nach rechts (1) lösen und entfernen (2).
- Setzen Sie den Adapterring mit den Befestigungsnasen passend in die Öffnung (3) und drehen Sie Ihn - bis zum Anschlag - eine Vierteldrehung nach links (4).
- Gürtelklip anbringen: Drücken Sie wie dargestellt das obere Ende des Gürtelklips zusammen (5), schieben Sie ihn über den Gürtel und lassen Sie das Klipende los.
- Mobilteil befestigen: Schieben Sie Ihr Mobilteil mittels des Adapterrings in den Gürtelklip ein, bis es hörbar einrastet (6).
- Mobilteil entnehmen: Drücken Sie die Entriegelungstaste (7) und ziehen Sie das Mobilteil nach oben aus dem Gürtelklip (8).

<span id="page-43-0"></span>**Anschluss der Kopfsprechgarnitur (optional)**

Zum Anschluss stecken Sie den Stecker der Kopfsprechgarnitur in die Buchse an der Unterseite des Mobilteiles.

Wenn die Kopfsprechgarnitur angeschlossen ist, werden Mikrofon und Lautsprecher des Mobilteiles automatisch abgeschaltet. Bei Bedarf können Sie ebenfalls den Tonruf/Sum-

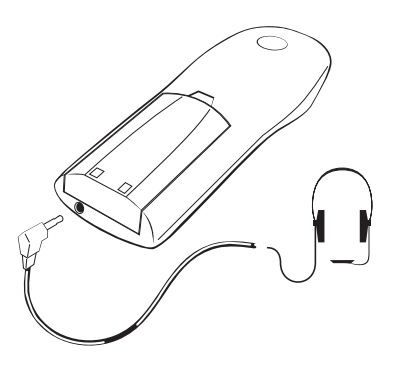

mer abschalten und die Signalisierung in der Kopfsprechgarnitur einschalten [\(s. Seite 29\)](#page-29-0). Weiterhin ist es möglich, Anrufe ohne Tastenbetätigung entgegenzunehmen [\(s. Seite 26\)](#page-26-0).

Ist die Kopfsprechgarnitur mit einem Schalter in der Anschlussschnur ausgestattet, können Sie auch mit diesem einen Anruf entgegennehmen oder ein Gespräch beenden.

**Docking-Station (optional)**

Mit der Docking-Station (Zubehör) können Sie Ihr Mobilteil um die Funktionalität eines Tischgerätes erweitern. Die Docking-Station bietet Freisprechbetrieb (über Lautsprecher und Mikrofon), Direktruftasten, Ladeschale, den Anschluss einer Kopfsprechgarnitur und eine serielle Daten-Schnittstelle zu Ihrem PC.

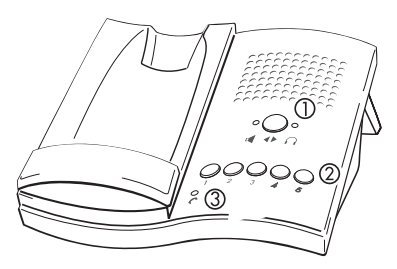

- 1: Taste Freisprechen/Kopfsprechgarnitur
- 2: Direktruftasten

3: LED zeigt Gesprächszustand

**Beachten Sie bitte, dass Sie an der Docking-Station nur Mobilteile betrieben werden können, die mit dem Komfort-Akkupack (mit Vibrationsmelder und Data-Schnittstelle) ausgestattet sind.**

<span id="page-44-0"></span>**Docking -Station anschliessen**

Stecken Sie die Standfüsse wie dargestellt in die vorgesehenen Öffnungen (1) auf der Geräteunterseite und rasten Sie diese ein. Stecken Sie das Anschlusskabel des mitgelieferten Steckernetzteils in die Buchse (2). Das Steckernetzteil stecken Sie in die 230 V- Netzsteckdose.

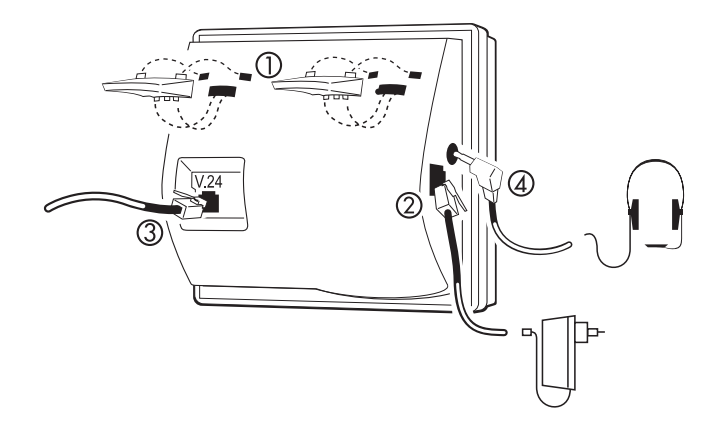

Wenn Sie einen PC an der Docking-Station betreiben, verbinden Sie die V.24 -Anschlussbuchse (3) mit einer freien COM-Schnittstelle Ihres PC (Kabel wird mitgeliefert). Eine Kopfsprechgarnitur wird an der Buchse (4) angeschlossen.

- **Mobilteil einsetzen** Wenn Sie das Mobilteil zum Laden in die Lademulde legen, achten Sie darauf, dass die Kontakte in der Lademulde mit dem Handgerät fest verbunden sind. Wird beim Einlegen des Mobilteils kurzzeitig die Displaybeleuchtung eingeschaltet, ist ein sicherer Kontakt hergestellt. Liegt das Mobilteil in der Dokking-Station, können Sie alle Funktionen nutzen.
- Freisprechbetrieb Wählen Sie Freisprechen mit <> . Die LED am <a></a> Symbol ist angeschaltet. Zum Anrufen lassen Sie das Mobilteil in der Dokking-Station. Drücken Sie **(e. Das Mikrofon und der Laut**sprecher werden eingeschaltet. Sie können Ihre Rufnummer wählen. Werden Sie angerufen, drücken Sie **n.** Lautsprecher und Mikrofon werden eingeschaltet. Die Lautstärke des Lautsprechers können Sie durch Drücken der  $\bigcirc$ +/ $\bigcirc$ -Jasten am Mobilteil einstellen. Verdecken Sie bitte nicht das Mikrofon an der Vorderkante der Docking-Station. Die  $\sim$ - LED signalisiert den Verbindungszustand. Wenn Sie das Mobilteil während einer Verbindung aus der Docking-Station entnehmen, können Sie Ihr Gespräch ohne Unterbrechung

fortführen.

<span id="page-45-0"></span>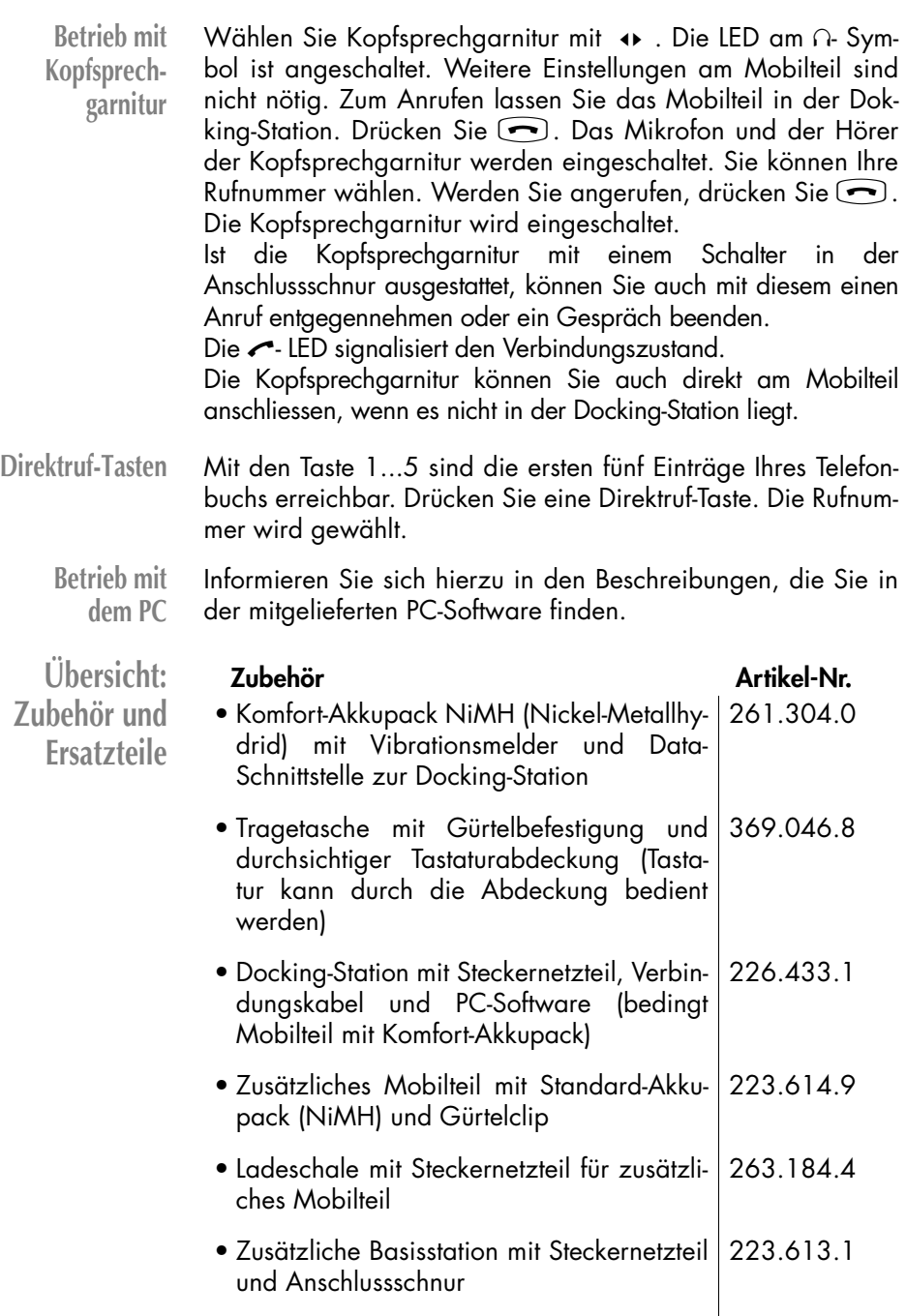

<span id="page-46-0"></span>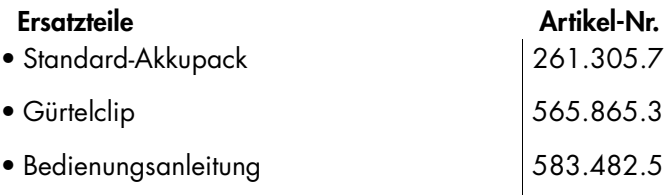

Verwenden Sie nur die vom Lieferanten des Mobilteils zugelassenen Geräte und Zubehörteile. Werden andere Typen benutzt, erlischt jeder Garantieanspruch. Das Zubehör können Sie über den Lieferanten Ihres Mobilteils beziehen.

### **Hilfe und Reparatur**

Haben Sie allgemeine Fragen wie z.B. über Produkte, Dienstleistungen usw., so wenden Sie sich bitte an die Auskunftsstelle der Swisscom (Telefonnummer 0800 800 113).

Haben Sie technische Fragen zum Pronto 190i, die durch diese Bedienungsanleitung nicht beantwortet werden, so wenden Sie sich bitte an die technische Auskunftsstelle der Swisscom (Telefonnummer 0900 900 175).

Falls Ihr Pronto 190i nicht ordnungsgemäss funktioniert, benachrichtigen Sie den Störungsdienst (Telefonnummer 175). Die Reparatur ist innerhalb der Garantiezeit gratis, ausgenommen sind Schäden durch unsachgemässe Behandlung und Verschleissteile (Kabel usw.). Bei einer Reparatur an Ihrem Apparat muss dieser zur Verkaufsstelle zurückgebracht werden. Wird der Störungsdienst (auch während der Garantiezeit) aufgeboten, wird der Störungsgang durch eine Wegpauschale sowie die Zeitaufwendungen verrechnet.

### <span id="page-47-0"></span>**Pflege und Wartung**

Ihr Telefon ist ein Produkt, das in Design und Ausführung höchsten Ansprüchen genügt. Es sollte daher mit Sorgfalt behandelt werden. Die folgenden Anregungen dienen dazu, Ihnen für lange Zeit die Freude an diesem Produkt zu erhalten.

Beachten Sie alle Sicherheitshinweise [auf Seite 3](#page-3-0) f. Diese Anweisungen gelten gleichermassen für das Mobilteil, die Ladeschale/Basisstation und die Akkus (das gesamte Telefon) sowie für das Zubehör.

Zum Reinigen des Telefons ziehen Sie als erstes den Netzstekker der Ladeschale/Basisstation. Wischen Sie die Geräte mit einem Antistatiktuch oder einem etwas angefeuchteten weichen Ledertuch ab, anschliessend mit einem trockenen Tuch.

**Hinweis:** Sprühen Sie Ihr Telefon nie mit Reinigungs- oder Lösungsmittel ein. Reinigen Sie die Ladekontakte des Mobilteils und der Ladeschale mit einem fusselfreien Tuch.

### <span id="page-48-0"></span>**Technische Daten**

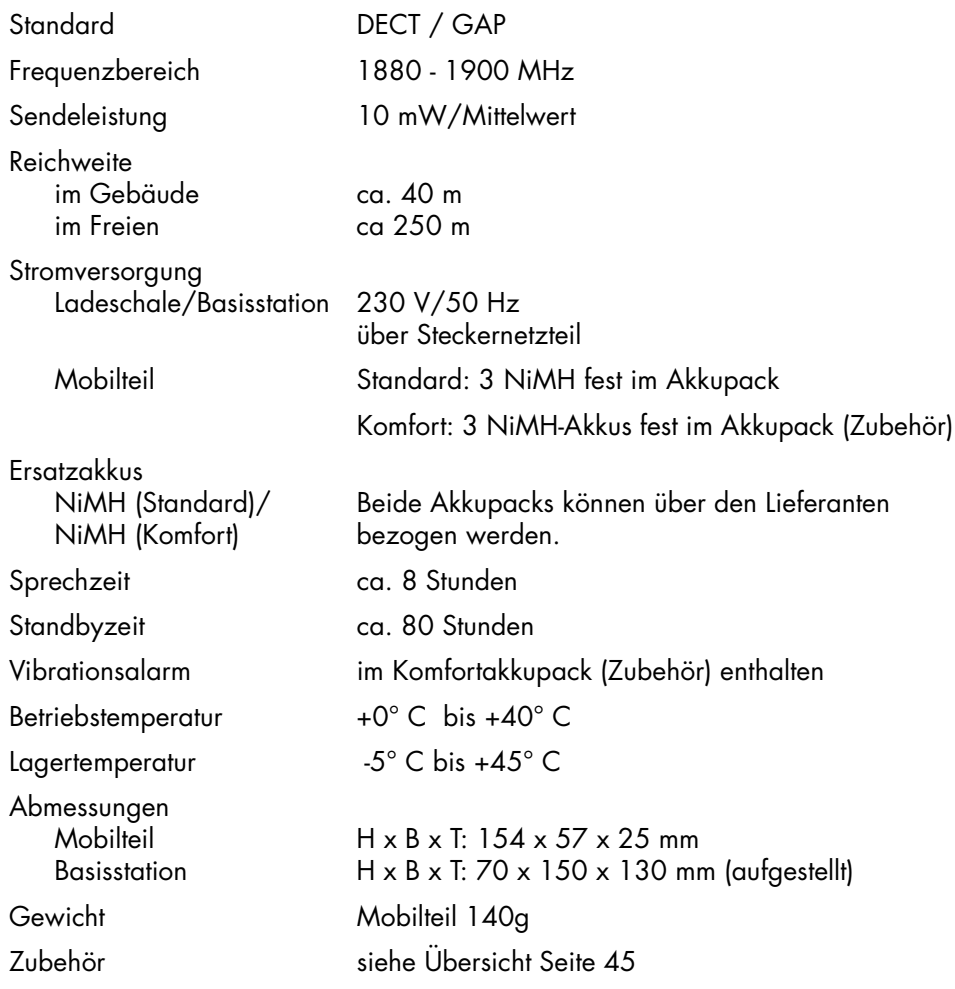

#### **Schnurloses Telefon Pronto 190i Kurzbedienungsanleitung**

Gerät ein-/aus- ( $\circ$ ) = ein **schalten**  $\begin{pmatrix} 0 \end{pmatrix}$  länger drücken = aus **Tastatur sperren ein/aus** Menü  $\bigcirc$  **Tastensperre** OK = ein /  $\begin{pmatrix} 1 \end{pmatrix}$   $\begin{pmatrix} # \end{pmatrix}$  = aus Anrufen extern  $\bigodot$  **EX** Rufnr. **oder H** Rufnr.  $\bigodot$ Anrufen intern (b) i **El Rufnr. oder <b>El** Rufnr. (b) i **Telefonbuchwahl** TelBuch **Q c** oder TelBuch Suche **E Buchstabe** AnruflisteWahl Menü **C Anrufer-Lists** OK C Rufnr.  $\boxed{\blacksquare}$ **Wahlwiederholung**  $\bigcirc$  Rufnr.  $\bigcirc$ **Anruf entgegennehmen** G annehmen co beenden **Rückfrage/ Makeln** Halten : Rufnr. / mit Halten zurückschalten **Stummschaltung** Mic aus/Mic an **Hörerlautstärke**  $\bigcap +/\bigcap$ **Summer/Tonruf ein/aus**  $(R)$  aus;  $(R)$  (2) ein **Stilles Laden ein/aus**  $R_{\text{max}}$  ein;  $R_{\text{max}}$  aus **Benutzername ändern**  $(R)$  $(5)$ An-/Abmelden (R) 6

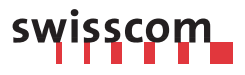

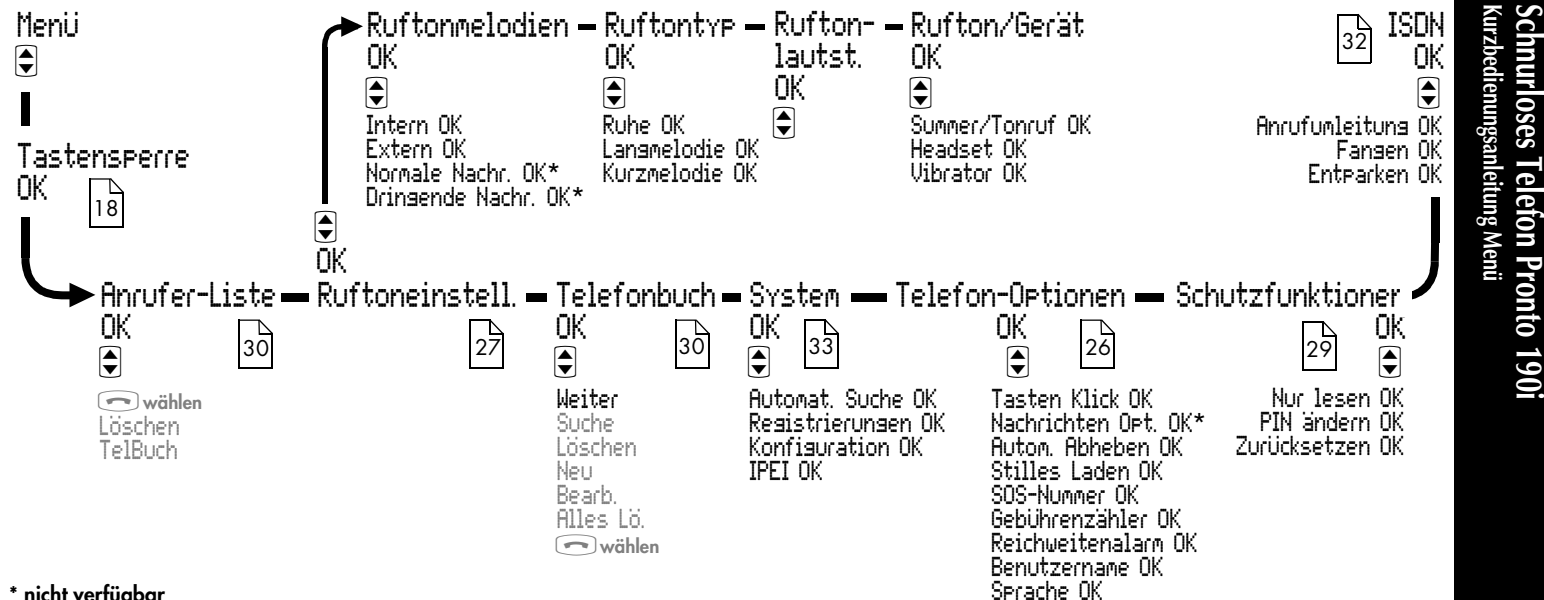

**\* nicht verfügbar**

## <u>swisscom</u>

### **Wichtige Hinweise**

Sehr geehrte Kundin, sehr geehrter Kunde

Wir danken Ihnen für das entgegengebrachte Vertrauen und den Erwerb Ihres Pronto 190i. Bitte berücksichtigen Sie die folgenden Anpassungen in Ihrer Bedienungsanleitung.

#### **Seite 19: Anrufen mit direkter Wahl**

Hinweis: Wenn Sie bei einem Anruf mit direkter Wahl einen Hinweistext anstelle eines Rufkontroll- oder Besetzttons hören, dann ist dieser Sprechtext während maximal 36 Sekunden zu hören, auch wenn der Text selbst länger wäre.

#### **Seite 19: Anrufen mit Wahlvorbereitung / MSN auswählen (MSN)**

Hinweis: Die gewählte Mehrfachnummer (MSN) bleibt für alle nachfolgenden abgehenden und ankommenden Verbindungen erhalten, bis Sie für eine abgehende Verbindung eine andere MSN einstellen.

#### **Seite 20: Anruf aus der Wahlwiederholliste**

Die Rufnummern werden in der Wahlwiederholliste ohne die verwendete MSN gespeichert. Wird nun bei einem abgehenden Gespräch eine andere MSN gewählt, dann wird für die Verbindung mit der Wahlwiederholung die zuletzt eingestellte MSN verwendet.

#### **Seite 21: Intern / extern besetzt: automatischer Rückruf**

Ein aktivierter automatischer Rückruf kann nicht gelöscht werden. Der extern gesetzte Rückruf wird aber nach 30 Minuten durch die Amtszentrale gelöscht, wenn die Leitung beim Rückrufziel in dieser Zeit nicht frei geworden ist.

#### **Seite 21: Anruf entgegennehmen / abweisen**

Der Anrufer erhält nicht den Besetztton sondern den Hinweistext "Der Teilnehmer ist vorübergehend nicht erreichbar".

#### **Seite 23: Mehrere Verbindungen / Makeln / Parken**

Haben Sie eine Verbindung in Haltung, ist es nicht möglich die aktive Verbindung zu Parken. Das Netz weist diese Aufforderung zurück und Ihr Pronto 190i zeigt "Fehler" an.

#### **Seite 32: Anrufumleitung einschalten**

Falls die Anrufumleitung nicht wie in diesem Kapitel beschrieben eingeleitet werden kann und Ihr Gerät statt "Erfolg" "Fehler" meldet, dann wird das neue Protokoll von der Zentrale noch nicht unterstützt. Die Einführung des neuen Protokolls im öffentlichen Netz ist zur Zeit in Planung und hängt vom Ausbaustand Ihrer Ortszentrale ab. Sie können jedoch die Anrufumleitung durch folgende Tastensequenzen (Keypad-Protokoll) programmieren, ein- / ausschalten und abfragen.

#### **Umleitung fest (sofort)**

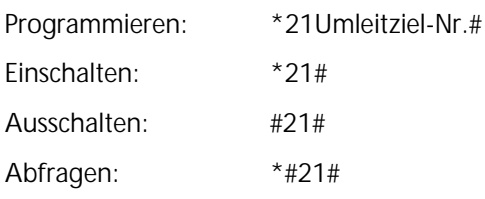

# swisscom

#### **Umleitung verzögert (5x Klingeln)**

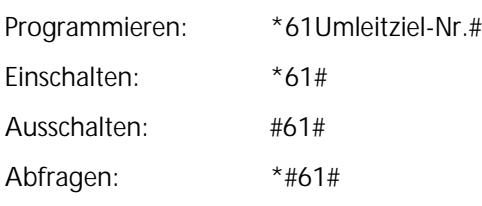

#### **Umleitung bei besetzt**

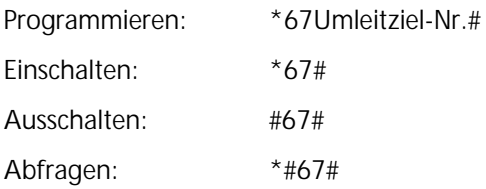